## <span id="page-0-0"></span>**Guide de maintenance Dell™ Inspiron™ N3010**

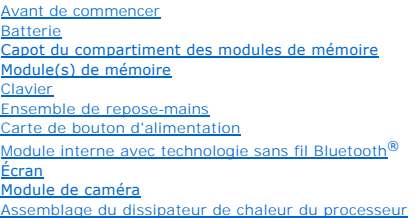

[Capot central](file:///C:/data/systems/insN3010/fr/SM/hingecov.htm#wp1000550)  [Carte du connecteur VGA](file:///C:/data/systems/insN3010/fr/SM/vgabrd.htm#wp1179886)  [Carte système](file:///C:/data/systems/insN3010/fr/SM/sysboard.htm#wp1039860)  [Disque dur](file:///C:/data/systems/insN3010/fr/SM/hdd.htm#wp1192085)  Dissipateur de chaleur du processeur [Module de processeur](file:///C:/data/systems/insN3010/fr/SM/cpu.htm#wp1084976)  [Mini-carte sans fil](file:///C:/data/systems/insN3010/fr/SM/minicard.htm#wp1180236)  [Pile bouton](file:///C:/data/systems/insN3010/fr/SM/coinbatt.htm#wp1179886)  [Haut-parleurs](file:///C:/data/systems/insN3010/fr/SM/speaker.htm#wp1038494)  [Flashage du BIOS](file:///C:/data/systems/insN3010/fr/SM/bios.htm#wp1110207) 

### **Remarques, précautions et avertissements**

**REMARQUE :** Une REMARQUE indique une information importante qui peut vous aider à mieux utiliser votre ordinateur.

**PRÉCAUTION : Une PRÉCAUTION indique un dommage matériel ou une perte de données potentiels pouvant survenir si les instructions ne sont pas suivies.** 

**AVERTISSEMENT : Un AVERTISSEMENT indique un risque potentiel d'endommagement du matériel, de blessure corporelle ou de mort.** 

#### **Les informations contenues dans ce document sont sujettes à modification sans préavis. © 2010 Dell Inc. Tous droits réservés.**

La reproduction de ce document de quelque manière que ce soit sans l'autorisation écrite de Dell Inc. est strictement interdite.

Marques utilisées dans ce document : *Dell* et le logo DELL sont des marques de Dell Inc. ; Bluetooth est une marque déposée appartenant à Bluetooth SIG, Inc. et est utilisée par<br>Dell sous licence ; Mi*crosoft* et Wi*ndows* 

Les autres marques et noms de produits pouvant être utilisés dans ce document sonne apparenant à leurs propriétaires respectifs. Dell Inc. rejette tout intérêt<br>propriétaire dans les marques déposées et les noms de marques

Modèle réglementaire : P10S series Type réglementaire : P10S001

Mars 2010 Rév. A00

### **Batterie**

**Guide de maintenance Dell™ Inspiron™ N3010** 

- [Dépose de la batterie](#page-1-0)
- **C** Remplacement de la ba
- AVERTISSEMENT : Avant toute intervention à l'intérieur de votre ordinateur, consultez les consignes de sécurité livrées avec celui-ci. Pour de<br>plus amples renseignements sur les pratiques d'excellence en matière de sécurit
- PRECAUTION : Pour éviter une décharge électrostatique, raccordez-vous à la masse à l'aide d'un bracelet antistatique ou en touchant<br>régulièrement une surface métallique non peinte (par exemple un connecteur sur le panneau
- PRECAUTION : Seul un technicien d'entretien agréé devrait effectuer les réparations sur votre ordinateur. Les dommages causés par des<br>interventions de maintenance non autorisées par Dell™ ne sont pas couverts par votre ga
- **PRÉCAUTION : Pour éviter d'endommager l'ordinateur, n'utilisez que la batterie conçue pour cet ordinateur spécifique. N'utilisez pas de batteries conçues pour d'autres ordinateurs Dell.**

### <span id="page-1-0"></span>**Dépose de la batterie**

- 1. Suivez les instructions de la section [Avant de commencer.](file:///C:/data/systems/insN3010/fr/SM/before.htm#wp1435071)
- 2. Retournez l'ordinateur.
- 3. Glissez le loquet de verrouillage de batterie en position déverrouillée.
- 4. Faites glisser le loquet de verrouillage de batterie vers le côté.
- 5. Faites glisser la batterie puis soulevez-la hors de la baie de batterie.

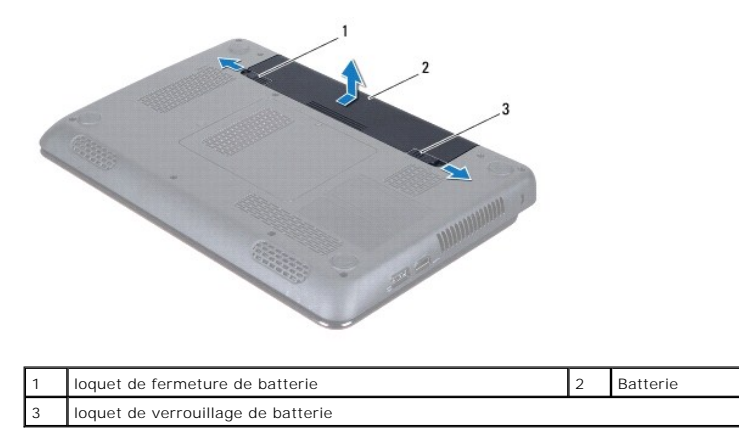

### <span id="page-1-1"></span>**Remplacement de la batterie**

**PRÉCAUTION : Pour éviter d'endommager l'ordinateur, n'utilisez que la batterie conçue pour cet ordinateur spécifique.** 

- 1. Faites glisser la batterie dans la baie jusqu'au verrouillage.
- 2. Glissez le loquet de verrouillage de batterie en position verrouillée.

#### **Avant de commencer Guide de maintenance Dell™ Inspiron™ N3010**

- [Outils recommandés](#page-2-0)
- $\bullet$  Extinction de votre
- [Avant d'intervenir à l'intérieur de l'ordinateur](#page-2-2)

Cette section fournit les instructions de retrait et d'installation des composants de votre ordinateur. A moins d'indication contraire, chaque procédure assume<br>que les conditions suivantes existent :

- l Vous avez appliqué les procédures décrites dans les sections [Extinction de votre ordinateur](#page-2-1) et [Avant d'intervenir à l'intérieur de l'ordinateur](#page-2-2).
- l Vous avez lu les consignes de sécurité fournies avec votre ordinateur*.*
- l Pour remplacer un composant ou pour l'installer, s'il est acheté séparément, effectuez la procédure de retrait en sens inverse.

## <span id="page-2-0"></span>**Outils recommandés**

Les procédures mentionnées dans ce document nécessitent les outils suivants :

- l Un petit tournevis à lame plate
- l Un tournevis cruciforme
- l Une pointe en plastique
- l Le programme exécutable de mise à jour flash du BIOS sur **support.dell.com**

### <span id="page-2-1"></span>**Extinction de votre ordinateur**

- **PRÉCAUTION : Pour éviter de perdre des données, enregistrez et fermez tous les fichiers ouverts, puis quittez tous les programmes en cours d'exécution avant d'arrêter l'ordinateur.**
- 1. Enregistrez et fermez tous les fichiers et les programmes ouverts.
- 2. Cliquez sur **Démarrer (2)**, sur la flèche **an** puis sur **Arrêter**.

L'ordinateur s'éteint automatiquement une fois le processus d'arrêt du système d'exploitation terminé.

3. Vérifiez que l'ordinateur et ses périphériques sont éteints. Si votre ordinateur et les périphériques qui y sont connectés ne se sont pas éteints<br>automatiquement lorsque vous avez éteint votre système d'exploitation, ap

### <span id="page-2-2"></span>**Avant d'intervenir à l'intérieur de l'ordinateur**

Respectez les consignes de sécurité suivantes pour vous aider à protéger votre ordinateur de dommages éventuels et pour garantir votre sécurité personnelle.

- AVERTISSEMENT : Avant toute intervention à l'intérieur de votre ordinateur, consultez les consignes de sécurité livrées avec celui-ci. Pour de<br>plus amples renseignements sur les pratiques d'excellence en matière de sécurit **réglementation) à l'adresse suivante : www.dell.com/regulatory\_compliance.**
- **PRÉCAUTION : Pour éviter une décharge électrostatique, raccordez-vous à la masse à l'aide d'un bracelet antistatique ou en touchant régulièrement une surface métallique non peinte (par exemple un connecteur sur le panneau arrière de l'ordinateur).**
- PRÉCAUTION : Manipulez les composants et les cartes avec soin. Ne touchez pas les pièces ou les contacts d'une carte. Tenez une carte par les<br>bords ou par la languette de montage métallique. Tenez un composant, tel qu'un p
- PRECAUTION : Seul un technicien d'entretien agréé devrait effectuer les réparations sur votre ordinateur. Les dommages causés par des<br>interventions de maintenance non autorisées par Dell™ ne sont pas couverts par votre ga
- **PRÉCAUTION : Lorsque vous débranchez un câble, tirez sur le connecteur ou sur la languette de retrait, mais jamais sur le câble lui-même.**  Certains câbles possèdent un connecteur avec des pattes de verrouillage ; vous devez appuyer sur ces dernières pour débrancher le câble. Quand<br>vous séparez les connecteurs en tirant dessus, veillez à les maintenir alignés

**PRÉCAUTION : Avant de commencer à travailler sur l'ordinateur, suivez les étapes suivantes pour éviter de l'endommager.** 

- 1. Assurez-vous que la surface de travail est plane et propre afin d'éviter de rayer le capot de l'ordinateur.
- 2. Éteignez votre ordinateur (reportez-vous à la section [Extinction de votre ordinateur](#page-2-1)).

**PRÉCAUTION : Pour retirer un câble réseau, déconnectez-le d'abord de l'ordinateur, puis du périphérique réseau.**

- 3. Débranchez tous les cordons téléphoniques ou les câbles réseau de l'ordinateur.
- 4. Retirez toutes les cartes installées dans le lecteur de carte mémoire 7 en- 1.
- 5. Éteignez l'ordinateur, déconnectez tous les périphériques qui y sont reliés, puis débranchez-les de leur source d'alimentation.
- 6. Débranchez tous les périphériques connectés à l'ordinateur.

# **PRÉCAUTION : Pour éviter d'endommager la carte système, retirez la batterie principale (voir [Dépose de la batterie](file:///C:/data/systems/insN3010/fr/SM/battery.htm#wp1442926)) avant d'intervenir sur l'ordinateur.**

- 7. Retirez la batterie (reportez-vous à la [Dépose de la batterie](file:///C:/data/systems/insN3010/fr/SM/battery.htm#wp1442926)).
- 8. Retournez l'ordinateur, ouvrez l'écran, puis appuyez sur le bouton d'alimentation pour mettre la carte système à la masse.

#### **Flashage du BIOS Guide de maintenance Dell™ Inspiron™ N3010**

- 1. Allumez l'ordinateur.
- 2. Rendez-vous sur le site **support.dell.com/support/downloads**.
- 3. Localisez le fichier de mise à jour du BIOS spécifique à votre ordinateur :

**REMARQUE :** Le numéro de série de votre ordinateur se trouve sur une étiquette située sous l'ordinateur.

Si vous disposez du numéro de service de votre ordinateur :

- a. Cliquez sur **Saisir un Numéro de service**.
- b. Entrez le numéro de service de votre ordinateur dans le champ **Saisir un numéro de service:** cliquez sur **OK**, puis passez à l['étape 4](#page-4-0).

Si vous ne disposez pas du numéro de série de votre ordinateur :

- a. Cliquez sur **Modèle**.
- b. Sélectionnez le type de produit dans la liste **Gamme**.
- c. Sélectionnez le nom de la gamme dans la liste **Type de produit**.
- d. Sélectionnez le numéro de modèle du produit dans la liste **Modèle de produit**.

**REMARQUE :** Si vous n'avez pas sélectionné le bon modèle et que vous souhaitez recommencer, cliquez sur **Recommencer** dans le coin supérieur gauche du menu.

- e. Cliquez sur **Confirmer**.
- <span id="page-4-0"></span>4. Une liste de résultats s'affiche à l'écran. Cliquez sur **BIOS**.
- 5. Cliquez sur **Télécharger** pour télécharger la dernière version du BIOS. La fenêtre **Téléchargement de fichier** apparaît.
- 6. Cliquez sur **Enregistrer** pour enregistrer le fichier sur le bureau de votre ordinateur. Le fichier se télécharge sur votre bureau.
- 7. Cliquez sur **Fermer** si la fenêtre **Téléchargement terminé** apparaît. L'icône du fichier apparaît sur votre bureau ; elle porte le même nom que le fichier de mise à jour du BIOS téléchargé.
- 8. Double-cliquez sur l'icône du fichier sur le bureau et suivez les instructions à l'écran.

## **Capot du compartiment des modules de mémoire**

**Guide de maintenance Dell™ Inspiron™ N3010** 

- [Déposer le capot du compartiment des modules de mémoire](#page-5-0)
- [Reposer le capot du compartiment des modules de mémoire](#page-5-1)
- AVERTISSEMENT : Avant toute intervention à l'intérieur de votre ordinateur, consultez les consignes de sécurité livrées avec celui-ci. Pour de<br>plus amples renseignements sur les pratiques d'excellence en matière de sécurit **réglementation) à l'adresse suivante : www.dell.com/regulatory\_compliance.**
- PRECAUTION : Pour éviter une décharge électrostatique, raccordez-vous à la masse à l'aide d'un bracelet antistatique ou en touchant<br>régulièrement une surface métallique non peinte (par exemple un connecteur sur le panneau
- PRECAUTION : Seul un technicien d'entretien agréé devrait effectuer les réparations sur votre ordinateur. Les dommages causés par des<br>interventions de maintenance non autorisées par Dell™ ne sont pas couverts par votre ga
- **PRÉCAUTION : Pour éviter d'endommager l'ordinateur, n'utilisez que la batterie conçue pour cet ordinateur spécifique. N'utilisez pas de batteries conçues pour d'autres ordinateurs Dell.**

### <span id="page-5-0"></span>**Déposer le capot du compartiment des modules de mémoire**

- 1. Suivez les instructions de la section [Avant de commencer.](file:///C:/data/systems/insN3010/fr/SM/before.htm#wp1435071)
- 2. Retirez la batterie (reportez-vous à [Dépose de la batterie](file:///C:/data/systems/insN3010/fr/SM/battery.htm#wp1442926)).
- 3. Desserrez la vis imperdable qui fixe le cache de module à la base de l'ordinateur.
- 4. Ecartez le capot vers le haut, et soulevez-le de la base de l'ordinateur.

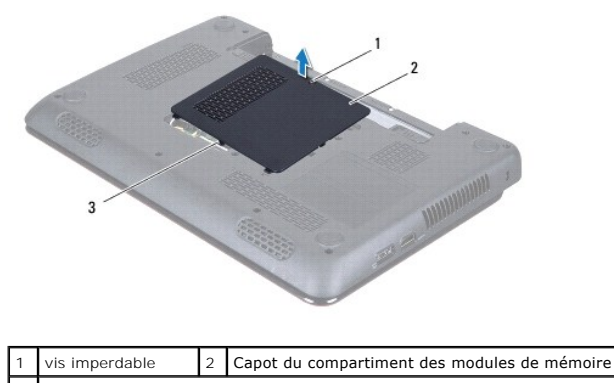

3 pattes du cache de module (3)

## <span id="page-5-1"></span>**Reposer le capot du compartiment des modules de mémoire**

- 1. Suivez les instructions de la section [Avant de commencer.](file:///C:/data/systems/insN3010/fr/SM/before.htm#wp1435071)
- 2. Alignez les pattes du capot avec les fentes à la base de l'ordinateur et mettez le capot en position.
- 3. Enclenchez le capot du compartiment des modules de mémoire en place avec précautions.
- 4. Resserrez la vis imperdable qui fixe le cache de module à la base de l'ordinateur.
- 5. Remettez la batterie en place (reportez-vous à la [Remplacement de la batterie\)](file:///C:/data/systems/insN3010/fr/SM/battery.htm#wp1443274).

#### **Module interne avec technologie sans fil Bluetooth® Guide de maintenance Dell™ Inspiron™ N3010**

- [Déposer le module Bluetooth](#page-6-0)
- [Repose du module Bluetooth](#page-6-1)
- AVERTISSEMENT : Avant toute intervention à l'intérieur de votre ordinateur, consultez les consignes de sécurité livrées avec celui-ci. Pour de<br>plus amples renseignements sur les pratiques d'excellence en matière de sécurit **réglementation) à l'adresse suivante : www.dell.com/regulatory\_compliance.**
- PRECAUTION : Pour éviter une décharge électrostatique, raccordez-vous à la masse à l'aide d'un bracelet antistatique ou en touchant<br>régulièrement une surface métallique non peinte (par exemple un connecteur sur le panneau
- PRECAUTION : Seul un technicien d'entretien agréé devrait effectuer les réparations sur votre ordinateur. Les dommages causés par des<br>interventions de maintenance non autorisées par Dell™ ne sont pas couverts par votre ga
- **PRÉCAUTION : Pour éviter d'endommager la carte système, retirez la batterie principale (voir [Dépose de la batterie](file:///C:/data/systems/insN3010/fr/SM/battery.htm#wp1442926)) avant d'intervenir sur l'ordinateur.**

La carte dotée de la technologie sans fil Bluetooth est déjà installée sur votre système si vous l'avez commandée avec votre ordinateur.

## <span id="page-6-0"></span>**Déposer le module Bluetooth**

- 1. Suivez les instructions de la section Avant de commencer
- 2. Déposer la batterie (voir [Dépose de la batterie](file:///C:/data/systems/insN3010/fr/SM/battery.htm#wp1442926)).
- 3. Déposez le cache de module (voir *[Déposer le capot du compartiment des modules de mémoire](file:///C:/data/systems/insN3010/fr/SM/bottomco.htm#wp1449865)*).
- 4. Déposez le ou les modules de mémoire (voir [Retrait du/des module\(s\) de mémoire](file:///C:/data/systems/insN3010/fr/SM/memory.htm#wp1180211)).
- 5. Déposer le clavier (voir [Retrait du clavier\)](file:///C:/data/systems/insN3010/fr/SM/keyboard.htm#wp1201059).
- 6. Déposez l'ensemble de repose-mains (voir [Dépose de l'ensemble de repose](file:///C:/data/systems/insN3010/fr/SM/palmrest.htm#wp1044787)-mains).
- 7. Déposez la vis qui fixe la carte Bluetooth à la carte système.
- 8. Soulevez le module Bluetooth pour le déconnecter de son connecteur sur la carte système.

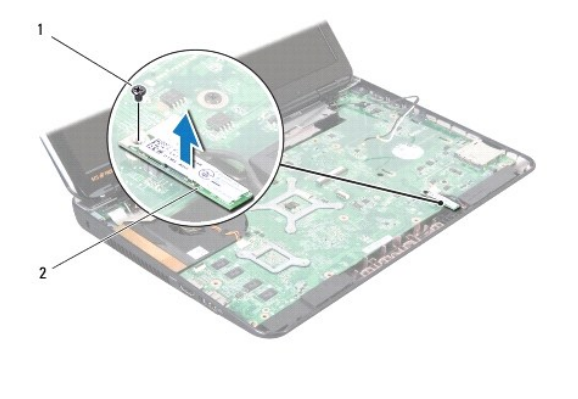

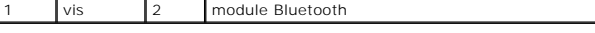

### <span id="page-6-1"></span>**Repose du module Bluetooth**

1. Suivez les instructions de la section [Avant de commencer.](file:///C:/data/systems/insN3010/fr/SM/before.htm#wp1435071)

2. Alignez le connecteur du module Bluetooth avec le connecteur de la carte système, puis appuyez pour le connecter à la carte système.

- 3. Reposez la vis qui fixe le module Bluetooth à la carte système.
- 4. Reposez l'ensemble de repose-mains (voir [Repose de l'ensemble de repose-mains](file:///C:/data/systems/insN3010/fr/SM/palmrest.htm#wp1059721)).
- 5. Reposez le clavier (voir [Remplacement du clavier](file:///C:/data/systems/insN3010/fr/SM/keyboard.htm#wp1179994)).
- 6. Reposez le ou les modules de mémoire (voir [Reposer le\(s\) module\(s\) mémoire](file:///C:/data/systems/insN3010/fr/SM/memory.htm#wp1180290)).
- 7. Reposez le cache de module de mémoire (voir [Reposer le capot du compartiment des modules de mémoire](file:///C:/data/systems/insN3010/fr/SM/bottomco.htm#wp1443274)).
- 8. Remettez la batterie en place (voir [Remplacement de la batterie](file:///C:/data/systems/insN3010/fr/SM/battery.htm#wp1443274)).
- **PRÉCAUTION : Avant d'allumer l'ordinateur, revissez toutes les vis et assurez-vous de ne laisser aucune vis non fixée à l'intérieur de l'ordinateur. Vous risqueriez d'endommager l'ordinateur.**

## **Module de caméra**

**Guide de maintenance Dell™ Inspiron™ N3010** 

- [Dépose du module de caméra](#page-8-0)
- **O** Repose du module de caméra
- AVERTISSEMENT : Avant toute intervention à l'intérieur de votre ordinateur, consultez les consignes de sécurité livrées avec celui-ci. Pour de<br>plus amples renseignements sur les pratiques d'excellence en matière de sécurit
- PRECAUTION : Pour éviter une décharge électrostatique, raccordez-vous à la masse à l'aide d'un bracelet antistatique ou en touchant<br>régulièrement une surface métallique non peinte (par exemple un connecteur sur le panneau
- PRECAUTION : Seul un technicien d'entretien agréé devrait effectuer les réparations sur votre ordinateur. Les dommages causés par des<br>interventions de maintenance non autorisées par Dell™ ne sont pas couverts par votre ga
- **PRÉCAUTION : Pour éviter d'endommager la carte système, retirez la batterie principale (voir [Dépose de la batterie](file:///C:/data/systems/insN3010/fr/SM/battery.htm#wp1442926)) avant d'intervenir sur l'ordinateur.**

### <span id="page-8-0"></span>**Dépose du module de caméra**

- 1. Suivez les instructions de la section [Avant de commencer.](file:///C:/data/systems/insN3010/fr/SM/before.htm#wp1435071)
- 2. Déposez la batterie (voir [Dépose de la batterie](file:///C:/data/systems/insN3010/fr/SM/battery.htm#wp1442926)).
- 3. Déposez le cache de module (voir *[Déposer le capot du compartiment des modules de mémoire](file:///C:/data/systems/insN3010/fr/SM/bottomco.htm#wp1449865)*).
- 4. Déposez le(s) module(s) de mémoire (voir [Retrait du/des module\(s\) de mémoire](file:///C:/data/systems/insN3010/fr/SM/memory.htm#wp1180211)).
- 5. Déposez le clavier (voir [Retrait du clavier\)](file:///C:/data/systems/insN3010/fr/SM/keyboard.htm#wp1201059).
- 6. Déposez l'ensemble de repose-mains (voir [Dépose de l'ensemble de repose](file:///C:/data/systems/insN3010/fr/SM/palmrest.htm#wp1044787)-mains).
- 7. Déposez l'ensemble écran (voir [Dépose de l'ensemble écran](file:///C:/data/systems/insN3010/fr/SM/display.htm#wp1212160)).
- 8. Déposez le cadre de l'écran (voir [Dépose du cadre d'écran](file:///C:/data/systems/insN3010/fr/SM/display.htm#wp1212652)).
- 9. Déposez le panneau d'affichage (voir [Dépose du panneau d'écran](file:///C:/data/systems/insN3010/fr/SM/display.htm#wp1202918)).
- 10. Retirez les deux vis de fixation du module de caméra sur le capot d'écran.
- 11. Retirez l'adhésif qui fixe le câble de l'affichage au connecteur du module de caméra.
- 12. Déconnectez le câble de la caméra du connecteur situé sur le module de caméra.

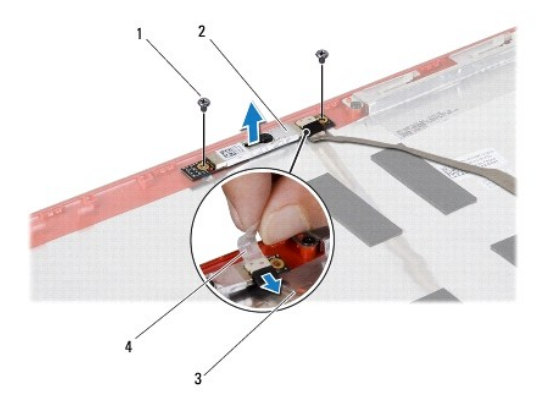

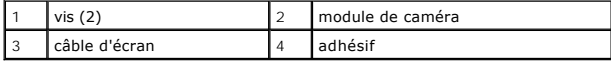

13. Soulevez la carte de la caméra pour la sortir du capot d'écran.

### <span id="page-9-0"></span>**Repose du module de caméra**

- 1. Suivez les instructions de la section [Avant de commencer.](file:///C:/data/systems/insN3010/fr/SM/before.htm#wp1435071)
- 2. Connectez le câble de la caméra au connecteur du module de caméra.
- 3. Reposez l'adhésif qui fixe le câble de l'affichage au module de caméra.
- 4. Mettez le module de caméra en position puis reposez les deux vis qui le fixent à l'écran.
- 5. Reposez le panneau d'affichage (voir [Repose du panneau d'écran](file:///C:/data/systems/insN3010/fr/SM/display.htm#wp1207784)).
- 6. Reposez le cadre de l'écran (voir [Repose du cadre de l'écran](file:///C:/data/systems/insN3010/fr/SM/display.htm#wp1207247)).
- 7. Reposez l'ensemble écran (voir [Repose de l'ensemble écran](file:///C:/data/systems/insN3010/fr/SM/display.htm#wp1214872)).
- 8. Reposez l'ensemble de repose-mains (voir [Repose de l'ensemble de repose-mains](file:///C:/data/systems/insN3010/fr/SM/palmrest.htm#wp1059721)).
- 9. Reposez le clavier (voir [Remplacement du clavier](file:///C:/data/systems/insN3010/fr/SM/keyboard.htm#wp1179994)).
- 10. Reposez le ou les modules de mémoire (voir [Reposer le\(s\) module\(s\) mémoire](file:///C:/data/systems/insN3010/fr/SM/memory.htm#wp1180290)).
- 11. Reposez le cache de module de mémoire (voir [Reposer le capot du compartiment des modules de mémoire](file:///C:/data/systems/insN3010/fr/SM/bottomco.htm#wp1443274))
- 12. Remettez la batterie en place (voir [Remplacement de la batterie](file:///C:/data/systems/insN3010/fr/SM/battery.htm#wp1443274)).

**PRÉCAUTION : Avant d'allumer l'ordinateur, revissez toutes les vis et assurez-vous de ne laisser aucune vis non fixée à l'intérieur de l'ordinateur. Vous risqueriez d'endommager l'ordinateur.**

## **Pile bouton**

**Guide de maintenance Dell™ Inspiron™ N3010** 

- [Dépose de la pile bouton](#page-10-0)
- $\bullet$  Repose en place de la pi
- AVERTISSEMENT : Avant toute intervention à l'intérieur de votre ordinateur, consultez les consignes de sécurité livrées avec celui-ci. Pour de<br>plus amples renseignements sur les pratiques d'excellence en matière de sécurit
- PRECAUTION : Pour éviter une décharge électrostatique, raccordez-vous à la masse à l'aide d'un bracelet antistatique ou en touchant<br>régulièrement une surface métallique non peinte (par exemple un connecteur sur le panneau
- PRECAUTION : Seul un technicien d'entretien agréé devrait effectuer les réparations sur votre ordinateur. Les dommages causés par des<br>interventions de maintenance non autorisées par Dell™ ne sont pas couverts par votre ga
- **PRÉCAUTION : Pour éviter d'endommager la carte système, retirez la batterie principale (voir [Dépose de la batterie](file:///C:/data/systems/insN3010/fr/SM/battery.htm#wp1442926)) avant d'intervenir sur l'ordinateur.**

### <span id="page-10-0"></span>**Dépose de la pile bouton**

- 1. Suivez les instructions de la section [Avant de commencer.](file:///C:/data/systems/insN3010/fr/SM/before.htm#wp1435071)
- 2. Suivez les instructions de l'[étape 2](file:///C:/data/systems/insN3010/fr/SM/sysboard.htm#wp1046585) à l'[étape 16](file:///C:/data/systems/insN3010/fr/SM/sysboard.htm#wp1046667) dans la section [Dépose de la carte système](file:///C:/data/systems/insN3010/fr/SM/sysboard.htm#wp1032066).
- 3. Utilisez une pointe en plastique pour dégager avec précautions la pile bouton de son emplacement sur la carte système.

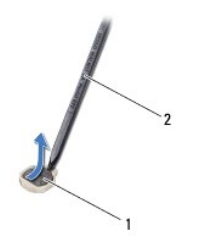

pile bouton 2 pointe en plastique

#### <span id="page-10-1"></span>**Repose en place de la pile bouton**

- 1. Suivez les instructions de la section [Avant de commencer.](file:///C:/data/systems/insN3010/fr/SM/before.htm#wp1435071)
- 2. En conservant le côté positif tourné vers le haut, enclenchez la pile bouton dans son emplacement sur la carte système.
- 3. Suivez les instructions de l'[étape 7](file:///C:/data/systems/insN3010/fr/SM/sysboard.htm#wp1046817) à l'[étape 21](file:///C:/data/systems/insN3010/fr/SM/sysboard.htm#wp1014222) dans la section [Repose de la carte système](file:///C:/data/systems/insN3010/fr/SM/sysboard.htm#wp1044267).

**PRÉCAUTION : Avant d'allumer l'ordinateur, revissez toutes les vis et assurez-vous de ne laisser aucune vis non fixée à l'intérieur de l'ordinateur. Vous risqueriez d'endommager l'ordinateur.**

#### **Module de processeur Guide de maintenance Dell™ Inspiron™ N3010**

- $\bullet$  Déposer le module de processeur
- **Réinstallation du module de proce**
- AVERTISSEMENT : Avant toute intervention à l'intérieur de votre ordinateur, consultez les consignes de sécurité livrées avec celui-ci. Pour de<br>plus amples renseignements sur les pratiques d'excellence en matière de sécurit **réglementation) à l'adresse suivante : www.dell.com/regulatory\_compliance.**
- PRECAUTION : Pour éviter une décharge électrostatique, raccordez-vous à la masse à l'aide d'un bracelet antistatique ou en touchant<br>régulièrement une surface métallique non peinte (par exemple un connecteur sur le panneau
- PRECAUTION : Seul un technicien d'entretien agréé devrait effectuer les réparations sur votre ordinateur. Les dommages causés par des<br>interventions de maintenance non autorisées par Dell™ ne sont pas couverts par votre ga
- **PRÉCAUTION : Pour éviter d'endommager la carte système, retirez la batterie principale (voir [Dépose de la batterie](file:///C:/data/systems/insN3010/fr/SM/battery.htm#wp1442926)) avant d'intervenir sur l'ordinateur.**

### <span id="page-11-0"></span>**Déposer le module de processeur**

- 1. Suivez les instructions de la section [Avant de commencer.](file:///C:/data/systems/insN3010/fr/SM/before.htm#wp1435071)
- 2. Suivez les instructions de l'[étape 2](file:///C:/data/systems/insN3010/fr/SM/sysboard.htm#wp1046585) à l'[étape 16](file:///C:/data/systems/insN3010/fr/SM/sysboard.htm#wp1046667) dans la section [Dépose de la carte système](file:///C:/data/systems/insN3010/fr/SM/sysboard.htm#wp1032066).
- 3. Retirez le dissipateur de chaleur du processeur (reportez-vous à la section [Dépose du dissipateur de chaleur du processeur](file:///C:/data/systems/insN3010/fr/SM/cpucoolb.htm#wp1139151)).
- PRECAUTION : Pour éviter tout contact intermittent entre la vis à came du support ZIF et le processeur lorsque vous déposez et reposez ce<br>dernier, appuyez légèrement au centre du processeur pendant que vous faites tourner

**PRÉCAUTION : Pour éviter d'endommager le processeur, maintenez le tournevis perpendiculairement au processeur pour tourner la vis à came.**

4. Pour desserrer le support ZIF, utilisez un petit tournevis plat et faites pivoter la vis à came du support ZIF dans le sens inverse des aiguilles d'une montre jusqu'à la butée de came.

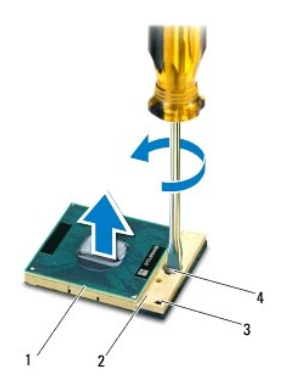

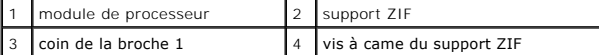

**PRÉCAUTION : Pour assurer un refroidissement maximal du processeur, ne touchez pas les zones de transfert de chaleur de l'ensemble de refroidissement du processeur. Les matières grasses de la peau peuvent réduire les capacités de transfert de chaleur des tampons thermiques.**

**PRÉCAUTION : Pour la dépose du module de processeur, tirez-le bien droit. Prenez garde à ne pas tordre les broches du module de processeur.**

5. Retirez le module de processeur du support ZIF.

### <span id="page-12-0"></span>**Réinstallation du module de processeur**

**REMARQUE :** En cas de pose d'un nouveau processeur, vous recevrez un nouvel ensemble de refroidissement, avec un tampon thermique ou un nouveau tampon thermique avec la documentation expliquant comment l'installer.

- 1. Suivez les instructions de la section [Avant de commencer.](file:///C:/data/systems/insN3010/fr/SM/before.htm#wp1435071)
- 2. Alignez le coin de la broche 1 du module de processeur sur le coin de la broche 1 du support ZIF, puis placez le module de processeur.

**REMARQUE :** Le coin de la broche 1 du module de processeur comporte un triangle à aligner sur le triangle situé sur le coin de la broche 1 du support ZIF.

Lorsque le module de processeur est correctement installé, les quatre coins s'alignent à la même hauteur. Si un ou plusieurs coins du module sont plus élevés que les autres, le module est mal installé.

**PRÉCAUTION : Pour éviter d'endommager le processeur, maintenez le tournevis perpendiculairement au processeur pour tourner la vis à came.**

- 3. Serrez le support ZIF en faisant tourner la vis à came dans le sens des aiguilles d'une montre pour fixer le module de processeur à la carte système.
- 4. Réinstallez le dissipateur de chaleur du processeur (reportez-vous à la section [Repose du dissipateur de chaleur du processeur](file:///C:/data/systems/insN3010/fr/SM/cpucoolb.htm#wp1138671)).
- 5. Suivez les instructions de l'[étape 7](file:///C:/data/systems/insN3010/fr/SM/sysboard.htm#wp1046817) à l'[étape 21](file:///C:/data/systems/insN3010/fr/SM/sysboard.htm#wp1014222) dans la section [Repose de la carte système](file:///C:/data/systems/insN3010/fr/SM/sysboard.htm#wp1044267).
- **PRÉCAUTION : Avant d'allumer l'ordinateur, revissez toutes les vis et assurez-vous de ne laisser aucune vis non fixée à l'intérieur de l'ordinateur. Vous risqueriez d'endommager l'ordinateur.**

#### **Assemblage du dissipateur de chaleur du processeur Guide de maintenance Dell™ Inspiron™ N3010**

- [Dépose de l'assemblage du dissipateur de chaleur du processeur](#page-13-0)
- Repose de l'assemblage du dissipateur de chaleur du
- $\triangle$ AVERTISSEMENT : Avant toute intervention à l'intérieur de votre ordinateur, consultez les consignes de sécurité livrées avec celui-ci. Pour de<br>plus amples renseignements sur les pratiques d'excellence en matière de sécurit **réglementation) à l'adresse suivante : www.dell.com/regulatory\_compliance.**
- **AVERTISSEMENT : Si vous retirez le radiateur du processeur lorsqu'il est chaud, ne touchez pas ses parties métalliques.**
- PRECAUTION : Pour éviter une décharge électrostatique, raccordez-vous à la masse à l'aide d'un bracelet antistatique ou en touchant<br>régulièrement une surface métallique non peinte (par exemple un connecteur sur le panneau
- PRECAUTION : Seul un technicien d'entretien agréé devrait effectuer les réparations sur votre ordinateur. Les dommages causés par des<br>interventions de maintenance non autorisées par Dell™ ne sont pas couverts par votre ga
- **PRÉCAUTION : Pour éviter d'endommager la carte système, retirez la batterie principale (voir [Dépose de la batterie](file:///C:/data/systems/insN3010/fr/SM/battery.htm#wp1442926)) avant d'intervenir sur l'ordinateur.**

## <span id="page-13-0"></span>**Dépose de l'assemblage du dissipateur de chaleur du processeur**

- 1. Suivez les instructions de la section [Avant de commencer.](file:///C:/data/systems/insN3010/fr/SM/before.htm#wp1435071)
- 2. Retirez la batterie (reportez-vous à la [Dépose de la batterie](file:///C:/data/systems/insN3010/fr/SM/battery.htm#wp1442926)).
- 3. Déposez le cache de module (voir [Déposer le capot du compartiment des modules de mémoire](file:///C:/data/systems/insN3010/fr/SM/bottomco.htm#wp1449865)).
- 4. Retirez le ou les modules de mémoire (voir [Retrait du/des module\(s\) de mémoire](file:///C:/data/systems/insN3010/fr/SM/memory.htm#wp1180211)).
- 5. Retirez le clavier (reportez-vous à la section [Retrait du clavier\)](file:///C:/data/systems/insN3010/fr/SM/keyboard.htm#wp1201059).
- 6. Retirez l'ensemble de repose-mains (reportez-vous à la section [Dépose de l'ensemble de repose](file:///C:/data/systems/insN3010/fr/SM/palmrest.htm#wp1044787)-mains).
- 7. Soulevez le loquet du connecteur et tirez sur la languette pour déconnecter le câble VGA du connecteur de la carte système.
- 8. Débranchez le câble du ventilateur du processeur du connecteur sur la carte système.
- 9. Retirez la vis de fixation du ventilateur du processeur à la base de l'ordinateur.

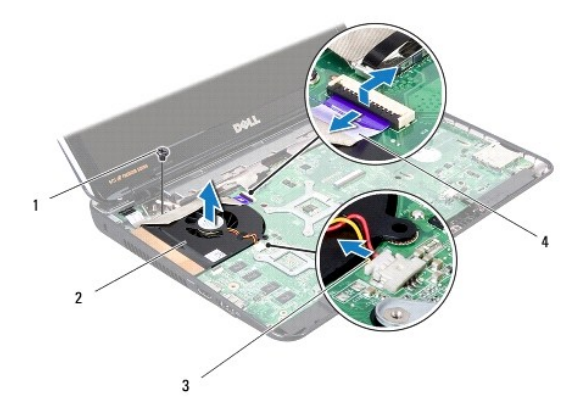

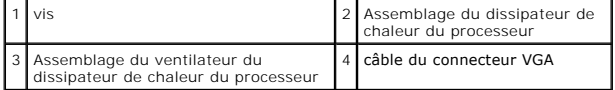

10. Soulevez le dissipateur de chaleur/ventilateur du processeur pour le sortir de l'ordinateur.

### <span id="page-14-0"></span>**Repose de l'assemblage du dissipateur de chaleur du processeur**

**A REMARQUE** : Cette procédure implique que vous avez déjà retiré le dissipateur de chaleur du processeur et que vous êtes prêt à le réinstaller.

- 1. Suivez les instructions de la section [Avant de commencer.](file:///C:/data/systems/insN3010/fr/SM/before.htm#wp1435071)
- 2. Mettez le ventilateur du dissipateur de chaleur en place et reposez les vis qui fixent le dissipateur de chaleur du processeur à la base de l'ordinateur.
- 3. Branchez le câble du ventilateur du processeur du connecteur sur la carte système.
- 4. Faites glisser le câble VGA sur le connecteur de la carte système puis appuyez sur le loquet pour fixer le câble.
- 5. Reposez l'ensemble de repose-mains (reportez-vous à la section [Repose de l'ensemble de repose-mains\)](file:///C:/data/systems/insN3010/fr/SM/palmrest.htm#wp1059721).
- 6. Reposez le clavier (voir [Remplacement du clavier](file:///C:/data/systems/insN3010/fr/SM/keyboard.htm#wp1179994)).
- 7. Reposez le ou les modules de mémoire (voir [Reposer le\(s\) module\(s\) mémoire](file:///C:/data/systems/insN3010/fr/SM/memory.htm#wp1180290)).
- 8. Reposez le cache de module de mémoire (voir [Reposer le capot du compartiment des modules de mémoire](file:///C:/data/systems/insN3010/fr/SM/bottomco.htm#wp1443274)).
- 9. Remettez la batterie en place (reportez-vous à la [Remplacement de la batterie\)](file:///C:/data/systems/insN3010/fr/SM/battery.htm#wp1443274).

**PRÉCAUTION : Avant d'allumer l'ordinateur, revissez toutes les vis et assurez-vous de ne laisser aucune vis non fixée à l'intérieur de l'ordinateur. Vous risqueriez d'endommager l'ordinateur.**

#### **Dissipateur de chaleur du processeur Guide de maintenance Dell™ Inspiron™ N3010**

- [Dépose du dissipateur de chaleur du processeur](#page-15-0)
- **Repose du dissipateur**
- $\Lambda$ AVERTISSEMENT : Avant toute intervention à l'intérieur de votre ordinateur, consultez les consignes de sécurité livrées avec celui-ci. Pour de<br>plus amples renseignements sur les pratiques d'excellence en matière de sécurit **réglementation) à l'adresse suivante : www.dell.com/regulatory\_compliance.**
- **AVERTISSEMENT : Si vous retirez le radiateur du processeur lorsqu'il est chaud, ne touchez pas ses parties métalliques.**
- PRECAUTION : Pour éviter une décharge électrostatique, raccordez-vous à la masse à l'aide d'un bracelet antistatique ou en touchant<br>régulièrement une surface métallique non peinte (par exemple un connecteur sur le panneau
- PRECAUTION : Seul un technicien d'entretien agréé devrait effectuer les réparations sur votre ordinateur. Les dommages causés par des<br>interventions de maintenance non autorisées par Dell™ ne sont pas couverts par votre ga
- **PRÉCAUTION : Pour éviter d'endommager la carte système, retirez la batterie principale (voir [Dépose de la batterie](file:///C:/data/systems/insN3010/fr/SM/battery.htm#wp1442926)) avant d'intervenir sur l'ordinateur.**

## <span id="page-15-0"></span>**Dépose du dissipateur de chaleur du processeur**

- 1. Suivez les instructions de la section Avant de commencer
- 2. Suivez les instructions de l'[étape 2](file:///C:/data/systems/insN3010/fr/SM/sysboard.htm#wp1046585) à l'[étape 16](file:///C:/data/systems/insN3010/fr/SM/sysboard.htm#wp1046667) dans la section [Dépose de la carte système](file:///C:/data/systems/insN3010/fr/SM/sysboard.htm#wp1032066)
- 3. Dans l'ordre séquentiel (indiqué sur le dissipateur de chaleur du processeur), desserrez les sept vis imperdables fixant le dissipateur de chaleur à la carte système.

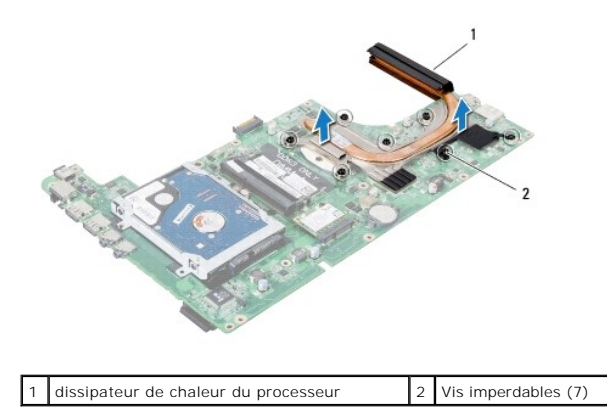

4. Dégagez le dissipateur de chaleur du processeur de la carte système.

#### <span id="page-15-1"></span>**Repose du dissipateur de chaleur du processeur**

**REMARQUE :** Cette procédure implique que vous avez déjà retiré le dissipateur de chaleur du processeur et que vous êtes prêt à le réinstaller.

- REMARQUE : Il est possible de réutiliser le tampon thermique d'origine en cas de réinstallation du processeur et du dissipateur de chaleur d'origine. Si<br>vous remplacez le processeur ou le dissipateur de chaleur, utilisez l appropriée.
- 1. Suivez les instructions de la section Avant de commencer
- 2. Mettez le dissipateur de chaleur du processeur en place.
- 3. Dans l'ordre séquentiel (indiqué sur le dissipateur de chaleur du processeur), resserrez les sept vis imperdables fixant le dissipateur de chaleur à la carte système.
- 4. Retournez l'ensemble de carte système.
- 5. Suivez les instructions de l'[étape 7](file:///C:/data/systems/insN3010/fr/SM/sysboard.htm#wp1046817) à l'[étape 21](file:///C:/data/systems/insN3010/fr/SM/sysboard.htm#wp1014222) dans la section [Repose de la carte système](file:///C:/data/systems/insN3010/fr/SM/sysboard.htm#wp1044267).
- **PRÉCAUTION : Avant d'allumer l'ordinateur, revissez toutes les vis et assurez-vous de ne laisser aucune vis non fixée à l'intérieur de l'ordinateur. Vous risqueriez d'endommager l'ordinateur.**

### **Écran**

**Guide de maintenance Dell™ Inspiron™ N3010** 

- **O** Ensemble écran
- [Cadre d'écran](#page-18-0)
- [Panneau d'écran](#page-19-0)
- [Support du panneau de l'écran](#page-20-0)
- [Câble d'écran](#page-21-0)
- [Charnières d'écran](#page-22-0)
- AVERTISSEMENT : Avant toute intervention à l'intérieur de votre ordinateur, consultez les consignes de sécurité livrées avec celui-ci. Pour de<br>plus amples renseignements sur les pratiques d'excellence en matière de sécurit
- PRECAUTION : Pour éviter une décharge électrostatique, raccordez-vous à la masse à l'aide d'un bracelet antistatique ou en touchant<br>régulièrement une surface métallique non peinte (par exemple un connecteur sur le panneau
- PRECAUTION : Seul un technicien d'entretien agréé devrait effectuer les réparations sur votre ordinateur. Les dommages causés par des<br>interventions de maintenance non autorisées par Dell™ ne sont pas couverts par votre ga
- **PRÉCAUTION : Pour éviter d'endommager la carte système, retirez la batterie principale (voir [Dépose de la batterie](file:///C:/data/systems/insN3010/fr/SM/battery.htm#wp1442926)) avant d'intervenir sur l'ordinateur.**

### <span id="page-17-0"></span>**Ensemble écran**

### <span id="page-17-1"></span>**Dépose de l'ensemble écran**

- 1. Suivez les instructions de la section [Avant de commencer.](file:///C:/data/systems/insN3010/fr/SM/before.htm#wp1435071)
- 2. Déposez la batterie (voir [Dépose de la batterie](file:///C:/data/systems/insN3010/fr/SM/battery.htm#wp1442926)).
- 3. Déposez le cache de module (voir [Déposer le capot du compartiment des modules de mémoire](file:///C:/data/systems/insN3010/fr/SM/bottomco.htm#wp1449865)).
- 4. Déposez le(s) module(s) de mémoire (voir [Retrait du/des module\(s\) de mémoire](file:///C:/data/systems/insN3010/fr/SM/memory.htm#wp1180211)).
- 5. Retirez les deux vis de la base de l'ordinateur qui fixent l'assemblage écran à la base de l'ordinateur.

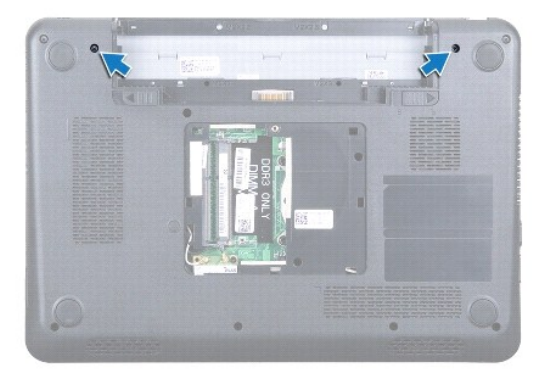

- 6. Déposez le clavier (voir [Retrait du clavier\)](file:///C:/data/systems/insN3010/fr/SM/keyboard.htm#wp1201059)
- 7. Déposez l'ensemble de repose-mains (voir [Dépose de l'ensemble de repose](file:///C:/data/systems/insN3010/fr/SM/palmrest.htm#wp1044787)-mains).
- 8. Ouvrez l'écran autant que possible.
- 9. Tirez sur la languette de retrait du câble d'écran pour le débrancher du connecteur de la carte système.
- 10. Retirez la vis de mise à la terre du câble d'écran.

**REMARQUE :** Ouvrez l'écran selon un angle de 90 °.

11. En ordre séquentiel (indiqué sur les charnières de l'écran), déposez les quatre vis qui fixent l'ensemble de l'écran à la base de l'ordinateur.

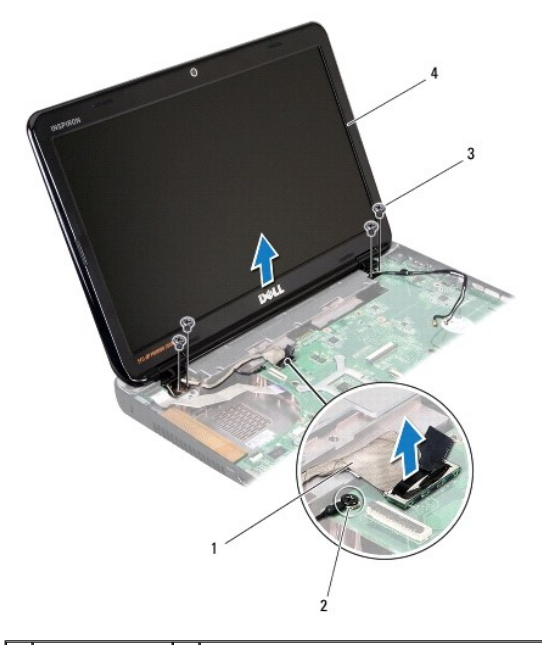

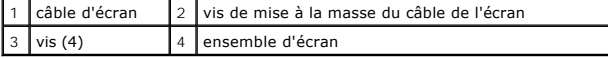

<span id="page-18-1"></span>12. Soulevez l'ensemble d'écran pour le retirer de l'ordinateur.

### **Repose de l'ensemble écran**

- 1. Suivez les instructions de la section [Avant de commencer.](file:///C:/data/systems/insN3010/fr/SM/before.htm#wp1435071)
- 2. Mettez l'ensemble écran en position.
- 3. En ordre séquentiel (indiqué sur les charnières de l'écran), reposez les quatre vis qui fixent l'ensemble de l'écran à la base de l'ordinateur.
- 4. Branchez le câble des haut-parleurs sur son connecteur sur la carte système.
- 5. Réinstallez la vis de mise à la terre du câble de l'écran.
- 6. Retournez l'ordinateur et remettez en place les deux vis qui fixent l'assemblage écran à la base de l'ordinateur.
- 7. Reposez l'ensemble de repose-mains (voir [Repose de l'ensemble de repose-mains](file:///C:/data/systems/insN3010/fr/SM/palmrest.htm#wp1059721)).
- 8. Reposez le clavier (voir [Remplacement du clavier](file:///C:/data/systems/insN3010/fr/SM/keyboard.htm#wp1179994)).
- 9. Reposez le(s) module(s) de mémoire (voir [Reposer le\(s\) module\(s\) mémoire](file:///C:/data/systems/insN3010/fr/SM/memory.htm#wp1180290)).
- 10. Reposez le cache de module de mémoire (voir [Reposer le capot du compartiment des modules de mémoire](file:///C:/data/systems/insN3010/fr/SM/bottomco.htm#wp1443274)).
- 11. Remettez la batterie en place (voir [Remplacement de la batterie](file:///C:/data/systems/insN3010/fr/SM/battery.htm#wp1443274)).
- **PRÉCAUTION : Avant d'allumer l'ordinateur, revissez toutes les vis et assurez-vous de ne laisser aucune vis non fixée à l'intérieur de l'ordinateur. Vous risqueriez d'endommager l'ordinateur.**

## <span id="page-18-2"></span><span id="page-18-0"></span>**Cadre d'écran**

## **Dépose du cadre d'écran**

- **PRÉCAUTION : Le cadre de l'écran est extrêmement fragile. Faites très attention lorsque vous le retirez, afin de ne pas l'endommager.**
- 1. Suivez les instructions de la section [Avant de commencer.](file:///C:/data/systems/insN3010/fr/SM/before.htm#wp1435071)
- 2. Déposez l'ensemble d'écran (voir [Dépose de l'ensemble écran](#page-17-1)).
- 3. Du bout des doigts, écartez doucement la bordure interne du cadre de l'écran pour le retirer de l'ensemble d'écran.

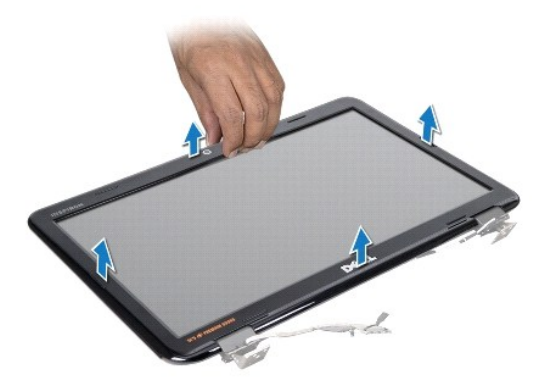

### <span id="page-19-1"></span>**Repose du cadre de l'écran**

- 1. Suivez les instructions de la section [Avant de commencer.](file:///C:/data/systems/insN3010/fr/SM/before.htm#wp1435071)
- 2. Alignez le cadre de l'écran sur l'écran, puis enclenchez-le avec précaution.
- 3. Reposez l'ensemble d'écran (voir [Repose de l'ensemble écran](#page-18-1)).
- **PRÉCAUTION : Avant d'allumer l'ordinateur, revissez toutes les vis et assurez-vous de ne laisser aucune vis non fixée à l'intérieur de l'ordinateur. Vous risqueriez d'endommager l'ordinateur.**

## <span id="page-19-0"></span>**Panneau d'écran**

### <span id="page-19-2"></span>**Dépose du panneau d'écran**

- 1. Suivez les instructions de la section [Avant de commencer.](file:///C:/data/systems/insN3010/fr/SM/before.htm#wp1435071)
- 2. Déposez l'ensemble d'écran (voir *[Dépose de l'ensemble écran](#page-17-1)*).
- 3. Déposez le cadre de l'écran (voir [Dépose du cadre d'écran](#page-18-2)).
- 4. Retirez les six vis qui fixent l'écran au capot de l'écran.

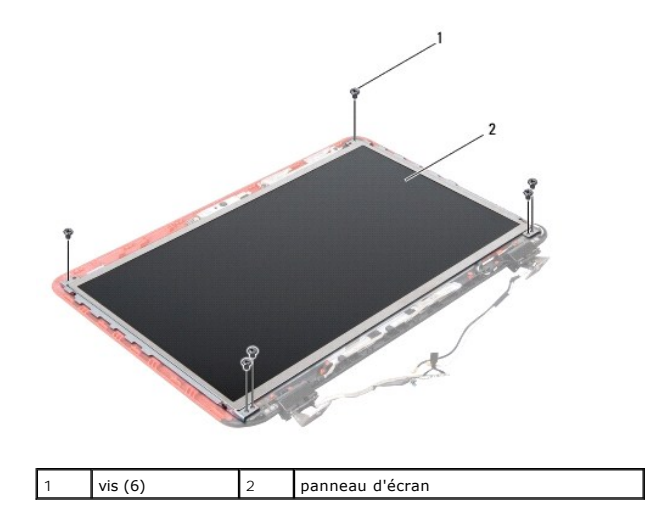

- 5. Soulevez le panneau d'écran hors du capot de l'écran.
- 6. Retirez le câble de l'écran (voir [Retrait du câble d'écran](#page-21-1)).

#### <span id="page-20-1"></span>**Repose du panneau d'écran**

- 1. Suivez les instructions de la section [Avant de commencer.](file:///C:/data/systems/insN3010/fr/SM/before.htm#wp1435071)
- 2. Reposez le câble de l'écran (voir [Remise en place du câble d'écran](#page-22-1)).
- 3. Alignez le panneau d'écran avec le capot d'écran.
- 4. Remettez en place les six vis qui fixent l'écran au capot de l'écran.
- 5. Reposez le cadre de l'écran (voir [Repose du cadre de l'écran](#page-19-1)).
- 6. Reposez l'ensemble d'écran (voir [Repose de l'ensemble écran](#page-18-1)).
- **PRÉCAUTION : Avant d'allumer l'ordinateur, revissez toutes les vis et assurez-vous de ne laisser aucune vis non fixée à l'intérieur de l'ordinateur. Vous risqueriez d'endommager l'ordinateur.**

## <span id="page-20-0"></span>**Support du panneau de l'écran**

### **Dépose du support du panneau de l'écran**

- 1. Suivez les instructions de la section [Avant de commencer.](file:///C:/data/systems/insN3010/fr/SM/before.htm#wp1435071)
- 2. Déposez l'ensemble d'écran (voir [Dépose de l'ensemble écran](#page-17-1)).
- 3. Déposez le cadre de l'écran (voir [Dépose du cadre d'écran](#page-18-2)).
- 4. Déposez le panneau d'affichage (voir *[Dépose du panneau d'écran](#page-19-2)*).
- 5. Retirez les quatre vis (deux de chaque côté) qui fixent les supports du panneau d'écran sur le panneau d'écran.

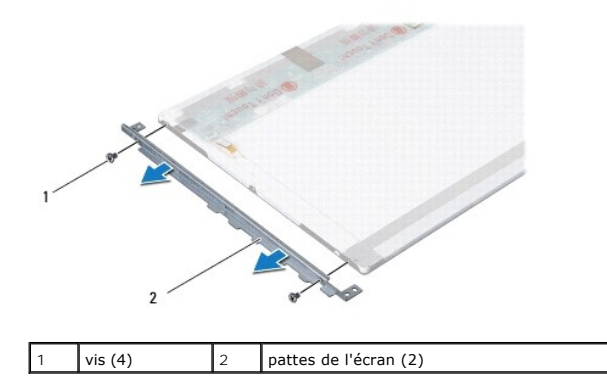

6. Retirez les supports de fixation du panneau d'écran.

### **Repose du support du panneau de l'écran**

- 1. Suivez les instructions de la section [Avant de commencer.](file:///C:/data/systems/insN3010/fr/SM/before.htm#wp1435071)
- 2. Installez les supports de fixation du panneau d'écran.
- 3. Reposez les quatre vis (deux de chaque côté) qui fixent les supports du panneau d'écran sur le panneau d'écran.
- 4. Reposez le panneau d'écran (voir [Repose du panneau d'écran](#page-20-1)).
- 5. Reposez le cadre de l'écran (voir [Repose du cadre de l'écran](#page-19-1)).
- 6. Reposez l'ensemble d'écran (voir [Repose de l'ensemble écran](#page-18-1)).
- **PRÉCAUTION : Avant d'allumer l'ordinateur, revissez toutes les vis et assurez-vous de ne laisser aucune vis non fixée à l'intérieur de l'ordinateur. Vous risqueriez d'endommager l'ordinateur.**

## <span id="page-21-0"></span>**Câble d'écran**

### <span id="page-21-1"></span>**Retrait du câble d'écran**

- 1. Suivez les instructions de la section [Avant de commencer.](file:///C:/data/systems/insN3010/fr/SM/before.htm#wp1435071)
- 2. Déposez l'ensemble d'écran (voir *[Dépose de l'ensemble écran](#page-17-1)*).
- 3. Déposez le cadre de l'écran (voir *[Dépose du cadre d'écran](#page-18-2)*).
- 4. Déposez le panneau d'écran (voir [Dépose du panneau d'écran](#page-19-2)).
- 5. Retournez l'écran et posez-le sur une surface propre.
- 6. Déposez le module de caméra (voir [Dépose du module de caméra](file:///C:/data/systems/insN3010/fr/SM/camera.htm#wp1126927)).
- 7. Décollez l'adhésif du câble de l'écran et débranchez le câble de l'écran de son connecteur sur l'écran.
- 8. Retirez le câble d'écran du panneau d'écran.

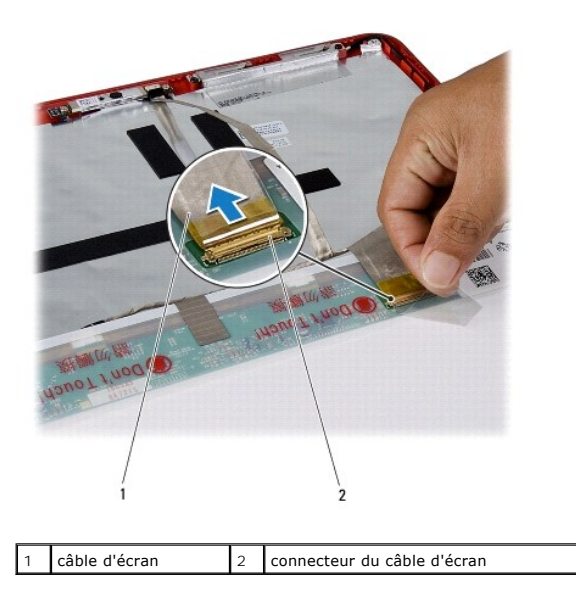

#### <span id="page-22-1"></span>**Remise en place du câble d'écran**

- 1. Suivez les instructions de la section [Avant de commencer.](file:///C:/data/systems/insN3010/fr/SM/before.htm#wp1435071)
- 2. Connectez le câble d'écran à son connecteur sur le panneau d'écran puis remettez l'adhésif en place.
- 3. Reposez le module de caméra (voir [Repose du module de caméra](file:///C:/data/systems/insN3010/fr/SM/camera.htm#wp1139778)).
- 4. Retournez le panneau d'écran et placez-le sur le capot d'écran.
- 5. Reposez le panneau d'écran (voir [Repose du panneau d'écran](#page-20-1)).
- 6. Reposez le cadre de l'écran (voir [Repose du cadre de l'écran](#page-19-1)).
- 7. Réinstallez l'assemblage écran [\(Repose de l'ensemble écran](#page-18-1)).

**PRÉCAUTION : Avant d'allumer l'ordinateur, revissez toutes les vis et assurez-vous de ne laisser aucune vis non fixée à l'intérieur de l'ordinateur. Vous risqueriez d'endommager l'ordinateur.**

## <span id="page-22-0"></span>**Charnières d'écran**

## **Dépose des charnières d'écran**

- 1. Suivez les instructions de la section [Avant de commencer.](file:///C:/data/systems/insN3010/fr/SM/before.htm#wp1435071)
- 2. Déposez l'ensemble d'écran (voir [Dépose de l'ensemble écran](#page-17-1)).
- 3. Déposez le cadre de l'écran (voir [Dépose du cadre d'écran](#page-18-2)).
- 4. Déposez le panneau d'affichage (voir *[Dépose du panneau d'écran](#page-19-2)*).
- 5. Poussez les languettes des capuchons des charnières pour les dégager des charnières.

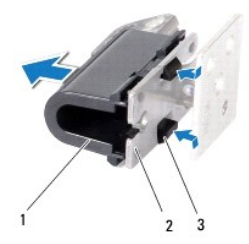

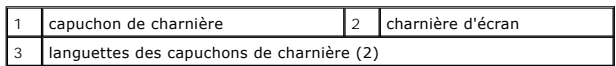

6. Dévissez les deux vis (une sur chaque charnière) qui fixe les charnières au capot.

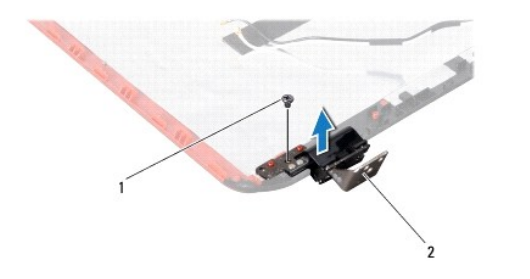

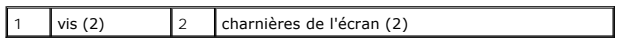

7. Soulevez les charnières hors du capot de l'écran.

### **Repose des charnières d'écran**

- 1. Suivez les instructions de la section [Avant de commencer.](file:///C:/data/systems/insN3010/fr/SM/before.htm#wp1435071)
- 2. Mettez les charnières en position et remettez les deux vis en place (une sur chaque charnière) pour les fixer au capot d'écran.
- 3. Enclenchez les languettes des capuchons de charnières.
- 4. Reposez le panneau d'affichage (voir [Repose du panneau d'écran](#page-20-1)).
- 5. Reposez le cadre de l'écran (voir [Repose du cadre de l'écran](#page-19-1)).
- 6. Reposez l'ensemble d'écran (voir [Repose de l'ensemble écran](#page-18-1)).

**PRÉCAUTION : Avant d'allumer l'ordinateur, revissez toutes les vis et assurez-vous de ne laisser aucune vis non fixée à l'intérieur de l'ordinateur. Vous risqueriez d'endommager l'ordinateur.**

#### **Disque dur**

**Guide de maintenance Dell™ Inspiron™ N3010** 

- [Dépose du disque dur](#page-24-0)
- Repose du dis
- $\triangle$ AVERTISSEMENT : Avant toute intervention à l'intérieur de votre ordinateur, consultez les consignes de sécurité livrées avec celui-ci. Pour de<br>plus amples renseignements sur les pratiques d'excellence en matière de sécurit **réglementation) à l'adresse suivante : www.dell.com/regulatory\_compliance.**
- **AVERTISSEMENT : Si vous retirez le disque dur de l'ordinateur lorsqu'il est chaud, ne touchez pas son revêtement en métal.**
- PRECAUTION : Pour éviter une décharge électrostatique, raccordez-vous à la masse à l'aide d'un bracelet antistatique ou en touchant<br>régulièrement une surface métallique non peinte (par exemple un connecteur sur le panneau
- **PRÉCAUTION : Pour éviter d'endommager la carte système, retirez la batterie principale (voir [Dépose de la batterie](file:///C:/data/systems/insN3010/fr/SM/battery.htm#wp1442926)) avant d'intervenir sur l'ordinateur.**
- PRECAUTION : Pour éviter toute perte de données, éteignez votre ordinateur (reportez-vous à la section <u>Extinction de votre ordinateur</u>) avant de<br>retirer l'assemblage du disque dur. Ne déposez pas le disque dur tant que l'
- **PRÉCAUTION : Les disques durs sont très fragiles. Faites très attention lorsque vous manipulez le disque dur.**
- PRECAUTION : Seul un technicien d'entretien agréé devrait effectuer les réparations sur votre ordinateur. Les dommages causés par des<br>interventions de maintenance non autorisées par Dell™ ne sont pas couverts par votre ga
- PRECAUTION : Lorsque vous débranchez un câble, tirez sur le connecteur ou sur la languette de retrait, mais jamais sur le câble lui-même.<br>Certains câbles possèdent un connecteur avec des pattes de verrouillage ; vous devez
- **REMARQUE :** Dell ne garantit ni la compatibilité ni la prise en charge des unités de disque dur provenant d'autres sources que Dell.

**REMARQUE :** Si vous installez un disque dur provenant d'une source autre que Dell, vous devez installer un système d'exploitation, des pilotes et des utilitaires sur le nouveau disque dur.

### <span id="page-24-0"></span>**Dépose du disque dur**

- 1. Suivez les instructions de la section [Avant de commencer.](file:///C:/data/systems/insN3010/fr/SM/before.htm#wp1435071)
- 2. Suivez les instructions de l'[étape 2](file:///C:/data/systems/insN3010/fr/SM/sysboard.htm#wp1046585) à l'[étape 16](file:///C:/data/systems/insN3010/fr/SM/sysboard.htm#wp1046667) dans la section [Dépose de la carte système](file:///C:/data/systems/insN3010/fr/SM/sysboard.htm#wp1032066)
- 3. Retirez la vis de fixation du bâti de disque dur à la carte système.
- 4. Faites glisser et déconnectez l'assemblage de disque dur de son connecteur sur la carte système tel qu'indiqué sur l'illustration.
- 5. Soulevez-le hors de la carte système.

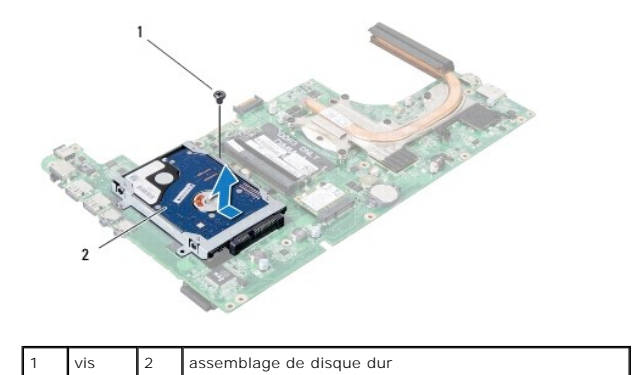

- 6. Retirez les quatre vis qui fixent le support du disque dur à celui-ci.
- 7. Soulevez le support de disque dur pour le détacher du disque dur.

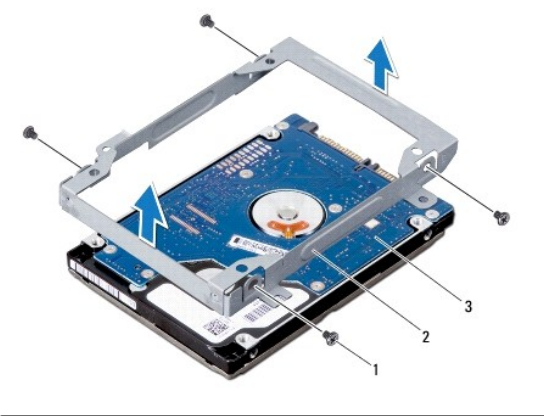

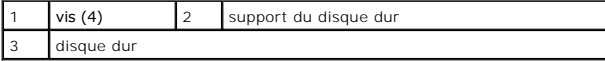

PRECAUTION : Lorsque le disque dur n'est pas dans l'ordinateur, placez-le dans son emballage protecteur antistatique (voir «Protection contre<br>les décharges électrostatiques» dans les consignes de sécurité fournies avec l'o

### <span id="page-25-0"></span>**Repose du disque dur**

- 1. Suivez les instructions de la section [Avant de commencer.](file:///C:/data/systems/insN3010/fr/SM/before.htm#wp1435071)
- 2. Sortez le nouveau disque dur de son emballage.

Conservez cet emballage d'origine pour l'utiliser à nouveau lors du stockage ou de l'expédition du disque dur.

- 3. Placez le disque dur dans son support.
- 4. Reposez les quatre vis de fixation du support sur le disque dur.
- 5. Placez-le sur la carte système.
- 6. Faites glisser et connectez l'assemblage du disque dur sur le connecteur de la carte système.
- 7. Reposez la vis de fixation du bâti de disque dur à la carte système.
- 8. Retournez l'ensemble de carte système.
- 9. Suivez les instructions de l'[étape 7](file:///C:/data/systems/insN3010/fr/SM/sysboard.htm#wp1046817) à l'[étape 21](file:///C:/data/systems/insN3010/fr/SM/sysboard.htm#wp1014222) dans la section [Repose de la carte système](file:///C:/data/systems/insN3010/fr/SM/sysboard.htm#wp1044267).
- **PRÉCAUTION : Avant d'allumer l'ordinateur, revissez toutes les vis et assurez-vous de ne laisser aucune vis non fixée à l'intérieur de l'ordinateur. Vous risqueriez d'endommager l'ordinateur.**
- 10. Installez le système d'exploitation de votre ordinateur, si nécessaire. Voir «Restauration du système d'exploitation» dans le *Guide d'installation*.
- 11. Installez les pilotes et utilitaires de votre ordinateur, si nécessaire.

# **Capot central**

**Guide de maintenance Dell™ Inspiron™ N3010** 

- $\bullet$  Dépose du capot central
- **Repose du capot central**
- AVERTISSEMENT : Avant toute intervention à l'intérieur de votre ordinateur, consultez les consignes de sécurité livrées avec celui-ci. Pour de<br>plus amples renseignements sur les pratiques d'excellence en matière de sécurit
- PRECAUTION : Pour éviter une décharge électrostatique, raccordez-vous à la masse à l'aide d'un bracelet antistatique ou en touchant<br>régulièrement une surface métallique non peinte (par exemple un connecteur sur le panneau
- PRECAUTION : Seul un technicien d'entretien agréé devrait effectuer les réparations sur votre ordinateur. Les dommages causés par des<br>interventions de maintenance non autorisées par Dell™ ne sont pas couverts par votre ga
- **PRÉCAUTION : Pour éviter d'endommager la carte système, retirez la batterie principale (voir [Dépose de la batterie](file:///C:/data/systems/insN3010/fr/SM/battery.htm#wp1442926)) avant d'intervenir sur l'ordinateur.**

### <span id="page-26-0"></span>**Dépose du capot central**

- 1. Suivez les instructions de la section [Avant de commencer.](file:///C:/data/systems/insN3010/fr/SM/before.htm#wp1435071)
- 2. Déposez la batterie (voir [Dépose de la batterie](file:///C:/data/systems/insN3010/fr/SM/battery.htm#wp1442926)).
- 3. Déposez le cache de module (voir *[Déposer le capot du compartiment des modules de mémoire](file:///C:/data/systems/insN3010/fr/SM/bottomco.htm#wp1449865)*).
- 4. Déposez le(s) module(s) de mémoire (voir [Retrait du/des module\(s\) de mémoire](file:///C:/data/systems/insN3010/fr/SM/memory.htm#wp1180211)).
- 5. Déposez le clavier (voir [Retrait du clavier\)](file:///C:/data/systems/insN3010/fr/SM/keyboard.htm#wp1201059).
- 6. Déposez l'ensemble de repose-mains (voir [Dépose de l'ensemble de repose](file:///C:/data/systems/insN3010/fr/SM/palmrest.htm#wp1044787)-mains).
- 7. Déposez l'ensemble d'écran (voir *[Dépose de l'ensemble écran](file:///C:/data/systems/insN3010/fr/SM/display.htm#wp1212160)*).
- 8. Retournez l'ordinateur.
- 9. Retirez les quatre vis qui fixent le capot central à la base de l'ordinateur.

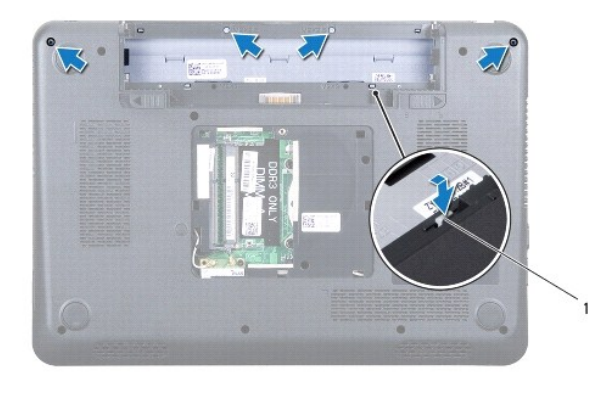

1 pattes du cache de module (4)

10. A l'aide d'une pointe en plastique, poussez les pattes du capot central pour le dégager.

### <span id="page-26-1"></span>**Repose du capot central**

1. Suivez les instructions de la section [Avant de commencer.](file:///C:/data/systems/insN3010/fr/SM/before.htm#wp1435071)

- 2. Alignez les pattes du capot central avec les logements de la base de l'ordinateur et enclenchez-les.
- 3. Retournez l'ordinateur et remettez en place les quatre vis qui fixent le capot central à la base de l'ordinateur.
- 4. Reposez l'ensemble d'écran (voir [Repose de l'ensemble écran](file:///C:/data/systems/insN3010/fr/SM/display.htm#wp1214872)).
- 5. Reposez l'ensemble de repose-mains (voir [Repose de l'ensemble de repose-mains](file:///C:/data/systems/insN3010/fr/SM/palmrest.htm#wp1059721)).
- 6. Reposez le clavier (voir [Remplacement du clavier](file:///C:/data/systems/insN3010/fr/SM/keyboard.htm#wp1179994)).
- 7. Reposez le(s) module(s) de mémoire (voir [Reposer le\(s\) module\(s\) mémoire](file:///C:/data/systems/insN3010/fr/SM/memory.htm#wp1180290)).
- 8. Reposez le cache de module de mémoire (voir [Reposer le capot du compartiment des modules de mémoire](file:///C:/data/systems/insN3010/fr/SM/bottomco.htm#wp1443274)).
- 9. Remettez la batterie en place (voir [Remplacement de la batterie](file:///C:/data/systems/insN3010/fr/SM/battery.htm#wp1443274)).

**PRÉCAUTION : Avant d'allumer l'ordinateur, revissez toutes les vis et assurez-vous de ne laisser aucune vis non fixée à l'intérieur de l'ordinateur. Vous risqueriez d'endommager l'ordinateur.**

#### **Clavier**

**Guide de maintenance Dell™ Inspiron™ N3010** 

- Retrait du clavier
- $\bullet$  Remplacement du cla
- $\mathbb{A}$ AVERTISSEMENT : Avant toute intervention à l'intérieur de votre ordinateur, consultez les consignes de sécurité livrées avec celui-ci. Pour de<br>plus amples renseignements sur les pratiques d'excellence en matière de sécurit **réglementation) à l'adresse suivante : www.dell.com/regulatory\_compliance.**
- PRECAUTION : Pour éviter une décharge électrostatique, raccordez-vous à la masse à l'aide d'un bracelet antistatique ou en touchant<br>régulièrement une surface métallique non peinte (par exemple un connecteur sur le panneau
- PRECAUTION : Seul un technicien d'entretien agréé devrait effectuer les réparations sur votre ordinateur. Les dommages causés par des<br>interventions de maintenance non autorisées par Dell™ ne sont pas couverts par votre ga
- **PRÉCAUTION : Pour éviter d'endommager la carte système, retirez la batterie principale (voir [Dépose de la batterie](file:///C:/data/systems/insN3010/fr/SM/battery.htm#wp1442926)) avant d'intervenir sur l'ordinateur.**

#### <span id="page-28-0"></span>**Retrait du clavier**

- 1. Suivez les instructions de la section [Avant de commencer.](file:///C:/data/systems/insN3010/fr/SM/before.htm#wp1435071)
- 2. Retirez la batterie (reportez-vous à la [Dépose de la batterie](file:///C:/data/systems/insN3010/fr/SM/battery.htm#wp1442926)).
- 3. Déposez le cache de module (voir *[Déposer le capot du compartiment des modules de mémoire](file:///C:/data/systems/insN3010/fr/SM/bottomco.htm#wp1449865)*).
- 4. Déposez le ou les modules de mémoire (voir [Retrait du/des module\(s\) de mémoire](file:///C:/data/systems/insN3010/fr/SM/memory.htm#wp1180211)).
- 5. Retirez les deux vis qui fixent le clavier à la base de l'ordinateur.

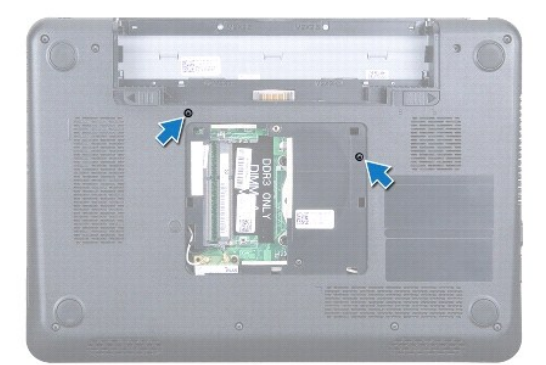

- 6. Retournez l'ordinateur.
- 7. Pressez sur le clavier et faites-le glisser vers le bas autant que possible.
- 8. Glissez une pointe de plastique entre le clavier et le repose-mains pour faire levier puis soulevez le clavier pour le dégager des pattes sur le reposemains.
- PRECAUTION : Les couvertures des touches du clavier sont fragiles, se délogent facilement et leur remise en place exige beaucoup de temps.<br>Faites plus particulièrement attention au cours du retrait et de la manipulation du
- **PRÉCAUTION : Faites très attention lorsque vous retirez et manipulez le clavier. Sinon, vous risqueriez de rayer l'écran.**

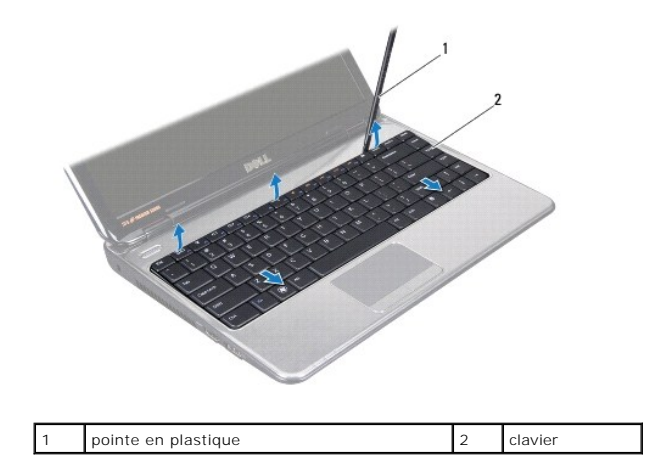

- 9. Dégagez le clavier vers le haut et faites glisser les cinq pattes au dessous du clavier hors de leur fentes sur le reposer-mains.
- 10. En tirant avec précautions sur le clavier, orientez-le vers l'écran.
- 11. Soulevez le loquet du connecteur et tirez sur la languette pour déconnecter le câble du clavier du connecteur de la carte système.

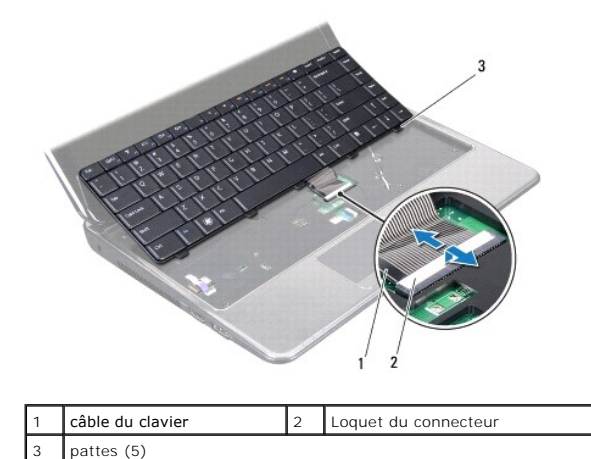

12. Soulevez le clavier pour le sortir de l'ensemble du repose-mains.

## <span id="page-29-0"></span>**Remplacement du clavier**

- 1. Suivez les instructions de la section [Avant de commencer.](file:///C:/data/systems/insN3010/fr/SM/before.htm#wp1435071)
- 2. Faites glisser le câble du clavier dans le connecteur de la carte système puis appuyez sur le loquet pour fixer le câble.
- 3. Faites glisser les cinq pattes du dessous du clavier dans leurs fentes sur le repose-mains.
- 4. Appuyez doucement sur le pourtour du clavier pour le placer correctement sous les pattes du repose-mains et faites-le glisser vers le haut.
- 5. Retournez l'ordinateur et revissez les deux vis qui fixent le clavier à la base de l'ordinateur.
- 6. Reposez le ou les modules de mémoire (voir [Reposer le\(s\) module\(s\) mémoire](file:///C:/data/systems/insN3010/fr/SM/memory.htm#wp1180290)).
- 7. Reposez le cache de module de mémoire (voir [Reposer le capot du compartiment des modules de mémoire](file:///C:/data/systems/insN3010/fr/SM/bottomco.htm#wp1443274)).
- 8. Remettez la batterie en place (reportez-vous à la [Remplacement de la batterie\)](file:///C:/data/systems/insN3010/fr/SM/battery.htm#wp1443274).

**PRÉCAUTION : Avant d'allumer l'ordinateur, revissez toutes les vis et assurez-vous de ne laisser aucune vis non fixée à l'intérieur de l'ordinateur. Vous risqueriez d'endommager l'ordinateur.**

#### **Module(s) de mémoire Guide de maintenance Dell™ Inspiron™ N3010**

- [Retrait du/des module\(s\) de mémoire](#page-31-0)
- **Reposer le(s) module(s) mémoire**
- AVERTISSEMENT : Avant toute intervention à l'intérieur de votre ordinateur, consultez les consignes de sécurité livrées avec celui-ci. Pour de<br>plus amples renseignements sur les pratiques d'excellence en matière de sécurit **réglementation) à l'adresse suivante : www.dell.com/regulatory\_compliance.**
- **PRÉCAUTION : Pour éviter une décharge électrostatique, raccordez-vous à la masse à l'aide d'un bracelet antistatique ou en touchant régulièrement une surface métallique non peinte (par exemple un connecteur sur le panneau arrière de l'ordinateur).**
- PRECAUTION : Seul un technicien d'entretien agréé devrait effectuer les réparations sur votre ordinateur. Les dommages causés par des<br>interventions de maintenance non autorisées par Dell™ ne sont pas couverts par votre ga
- **PRÉCAUTION : Pour éviter d'endommager la carte système, retirez la batterie principale (voir [Dépose de la batterie](file:///C:/data/systems/insN3010/fr/SM/battery.htm#wp1442926)) avant d'intervenir sur l'ordinateur.**

Vous pouvez augmenter la mémoire de votre ordinateur en installant des barrettes de mémoire sur la carte système. Voir «Caractéristiques» de votre *Guide de*<br>*configuration* pour des informations sur le type de mémoire pri

**REMARQUE :** Les modules de mémoire achetés chez Dell sont couverts par la garantie de votre ordinateur.

Votre ordinateur est muni de deux emplacements SODIMM, accessibles par le fond de l'ordinateur.

### <span id="page-31-0"></span>**Retrait du/des module(s) de mémoire**

- 1. Suivez les instructions de la section Avant de commencer
- 2. Retirez la batterie (reportez-vous à la [Dépose de la batterie](file:///C:/data/systems/insN3010/fr/SM/battery.htm#wp1442926)).
- 3. Déposez le cache de module (voir *[Déposer le capot du compartiment des modules de mémoire](file:///C:/data/systems/insN3010/fr/SM/bottomco.htm#wp1449865)*).
- **PRÉCAUTION : Pour éviter d'endommager le connecteur du module de mémoire, n'utilisez pas d'outil pour écarter les clips de fixation du module de mémoire.**
- 4. Du bout des doigts, écartez avec précaution les clips de fixation situés à chaque extrémité du connecteur du module de mémoire jusqu'à ce que le module sorte.

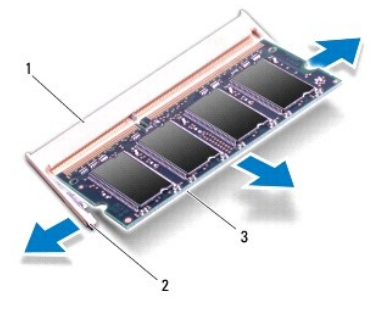

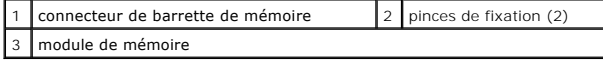

5. Retirez la barrette de mémoire de son connecteur.

## <span id="page-31-1"></span>**Reposer le(s) module(s) mémoire**

1. Suivez les instructions de la section [Avant de commencer.](file:///C:/data/systems/insN3010/fr/SM/before.htm#wp1435071)

**REMARQUE :** Si vous devez installer des modules de mémoire dans les deux connecteurs, installez un module de mémoire dans le connecteur inférieur avant d'installer un module dans le connecteur supérieur.

- 2. Alignez l'encoche de la barrette de mémoire avec la languette du connecteur de la barrette de mémoire.
- 3. Faites glisser fermement le module de mémoire dans son logement à 45 degrés, puis faites-le pivoter vers le bas jusqu'au déclic. Si vous n'entendez pas de déclic, retirez la barrette et réinstallez-la.
- **REMARQUE :** Si la barrette de mémoire n'est pas installée correctement, l'ordinateur risque de ne pas pouvoir démarrer.

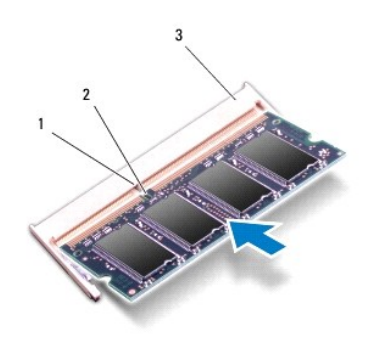

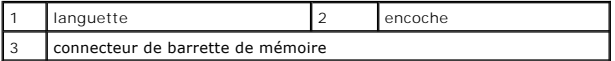

- 4. Reposez le cache de module de mémoire (voir [Reposer le capot du compartiment des modules de mémoire](file:///C:/data/systems/insN3010/fr/SM/bottomco.htm#wp1443274)).
- 5. Remettez la batterie en place (reportez-vous à la [Remplacement de la batterie\)](file:///C:/data/systems/insN3010/fr/SM/battery.htm#wp1443274).
- **PRÉCAUTION : Avant d'allumer l'ordinateur, revissez toutes les vis et assurez-vous de ne laisser aucune vis non fixée à l'intérieur de l'ordinateur. Vous risqueriez d'endommager l'ordinateur.**
- 6. Allumez l'ordinateur.

Au démarrage, l'ordinateur détecte la mémoire supplémentaire et met automatiquement à jour les informations de configuration du système.

Pour confirmer la quantité de mémoire installée dans l'ordinateur :

Cliquez sur **Démarrer** ® **Panneau de configuration**® **Système et maintenance**® **Système**.

#### **Mini-carte sans fil Guide de maintenance Dell™ Inspiron™ N3010**

- [Déposer la carte Mini](#page-33-0)
- **Reposer la Carte Mini**

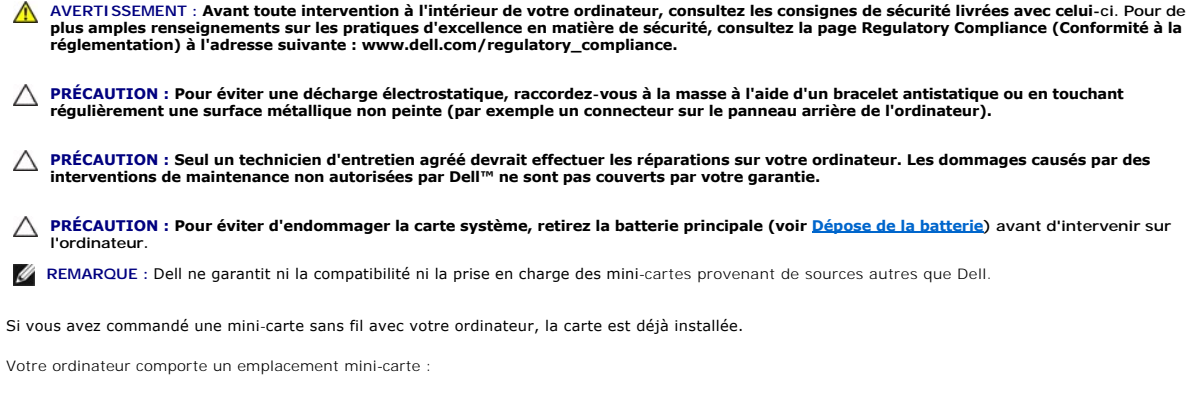

l Un logement de carte Mini PCI demi-hauteur — pour WLAN

**REMARQUE :** Selon la configuration de votre ordinateur lors de l'achat, le logement de carte mini peut être vide.

## <span id="page-33-0"></span>**Déposer la carte Mini**

- 1. Suivez les instructions de la section Avant de commencer
- 2. Suivez les instructions de l'[étape 2](file:///C:/data/systems/insN3010/fr/SM/sysboard.htm#wp1046585) à l'[étape 16](file:///C:/data/systems/insN3010/fr/SM/sysboard.htm#wp1046667) dans la section [Dépose de la carte système](file:///C:/data/systems/insN3010/fr/SM/sysboard.htm#wp1032066).
- 3. Retirez la vis qui fixe la carte mini à la carte système.

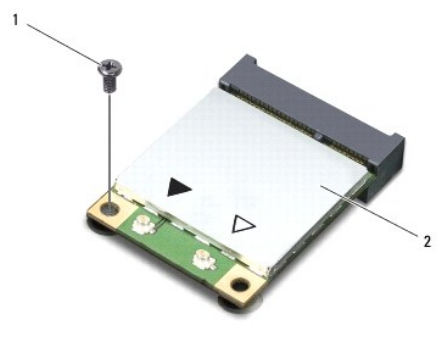

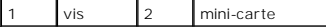

4. Retirez la mini-carte de son connecteur sur la carte système.

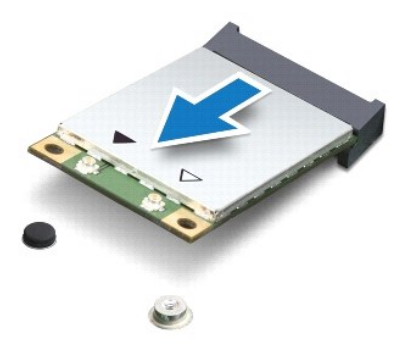

PRECAUTION : Lorsque la mini-carte n'est pas dans l'ordinateur, conservez-la dans son emballage protecteur antistatique. Pour plus<br>d'informations, reportez-vous à la section «Se protéger contre les décharges électrostatiqu

#### <span id="page-34-0"></span>**Reposer la Carte Mini**

- 1. Suivez les instructions de la section Avant de commence
- 2. Sortez la nouvelle mini-carte de son emballage.
- PRECAUTION : Faites glisser la carte dans son logement en exerçant une pression ferme et homogène. Si vous exercez une pression trop forte<br>sur le disque pour le mettre en place, vous risquez d'endommager le connecteur.
- PRECAUTION : Les connecteurs sont conçus pour garantir une bonne insertion. Si vous sentez une résistance, vérifiez que les connecteurs de la<br>carte sont bien alignés avec ceux de la carte système, et réalignez si nécessair
- 3. Insérez le connecteur de carte mini à un angle de 45 ° dans le connecteur de la carte système.
- 4. Appuyez sur l'autre extrémité de la carte mini pour la rentrer dans son logement sur la carte système, puis remettez en place la vis qui fixe la carte mini à la carte système.
- 5. Retournez la carte système.
- 6. Suivez les instructions de l'[étape 7](file:///C:/data/systems/insN3010/fr/SM/sysboard.htm#wp1046817) à l'[étape 21](file:///C:/data/systems/insN3010/fr/SM/sysboard.htm#wp1014222) dans la section [Repose de la carte système](file:///C:/data/systems/insN3010/fr/SM/sysboard.htm#wp1044267).
- 7. Connectez les câbles d'antenne appropriés à la mini-carte que vous installez. Le tableau suivant indique les couleurs de câble du connecteur correspondant à la mini-carte prise en charge par votre ordinateur.<br>L **Connecteurs sur la mini-carte Code de couleur de câble d'antenne**

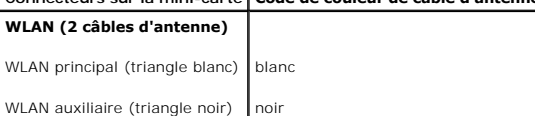

**PRÉCAUTION : Avant d'allumer l'ordinateur, revissez toutes les vis et assurez-vous de ne laisser aucune vis non fixée à l'intérieur de l'ordinateur. Vous risqueriez d'endommager l'ordinateur.**

8. Installez les pilotes et utilitaires de votre ordinateur selon les besoins.

**REMARQUE :** Si vous installez une carte de communication provenant d'une source autre que Dell, vous devez installer les pilotes et utilitaires appropriés.

#### **Ensemble de repose-mains Guide de maintenance Dell™ Inspiron™ N3010**

- [Dépose de l'ensemble de repose](#page-35-0)-mains
- Repose de l'ensemble de re
- $\Lambda$ AVERTISSEMENT : Avant toute intervention à l'intérieur de votre ordinateur, consultez les consignes de sécurité livrées avec celui-ci. Pour de<br>plus amples renseignements sur les pratiques d'excellence en matière de sécurit **réglementation) à l'adresse suivante : www.dell.com/regulatory\_compliance.**
- PRECAUTION : Pour éviter une décharge électrostatique, raccordez-vous à la masse à l'aide d'un bracelet antistatique ou en touchant<br>régulièrement une surface métallique non peinte (par exemple un connecteur sur le panneau
- PRECAUTION : Seul un technicien d'entretien agréé devrait effectuer les réparations sur votre ordinateur. Les dommages causés par des<br>interventions de maintenance non autorisées par Dell™ ne sont pas couverts par votre ga
- **PRÉCAUTION : Pour éviter d'endommager la carte système, retirez la batterie principale (voir [Dépose de la batterie](file:///C:/data/systems/insN3010/fr/SM/battery.htm#wp1442926)) avant d'intervenir sur l'ordinateur.**

### <span id="page-35-0"></span>**Dépose de l'ensemble de repose-mains**

- 1. Suivez les instructions de la section [Avant de commencer.](file:///C:/data/systems/insN3010/fr/SM/before.htm#wp1435071)
- 2. Déposez la batterie (voir [Dépose de la batterie](file:///C:/data/systems/insN3010/fr/SM/battery.htm#wp1442926)).
- 3. Déposez le cache de module (voir *[Déposer le capot du compartiment des modules de mémoire](file:///C:/data/systems/insN3010/fr/SM/bottomco.htm#wp1449865)*).
- 4. Déposez le(s) module(s) de mémoire (voir [Retrait du/des module\(s\) de mémoire](file:///C:/data/systems/insN3010/fr/SM/memory.htm#wp1180211)).
- 5. Déconnectez les câbles d'antenne aux connecteurs correspondant sur la carte Mini.
- 6. Déposez les sept vis qui fixent l'ensemble de carte système à la base de l'ordinateur.

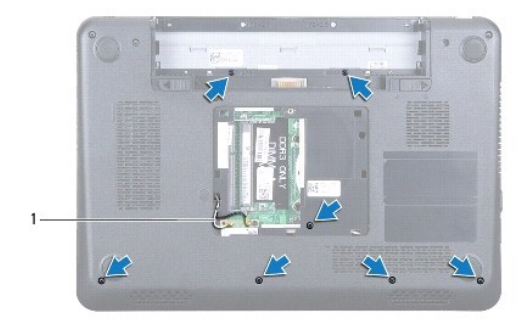

#### câbles d'antenne (2)

7. Déposez le clavier (voir [Retrait du clavier\)](file:///C:/data/systems/insN3010/fr/SM/keyboard.htm#wp1201059)

#### **PRÉCAUTION : Pour éviter d'endommager les connecteurs, soulevez le loquet du connecteur puis débranchez les câbles.**

- 8. Soulevez le loquet du connecteur et tirez sur la languette pour déconnecter le câble de la tablette tactile et celui de la carte du bouton d'alimentation de leurs connecteurs sur la carte système.
- 9. Déposez les sept vis qui fixent l'ensemble de carte système à la base de l'ordinateur.

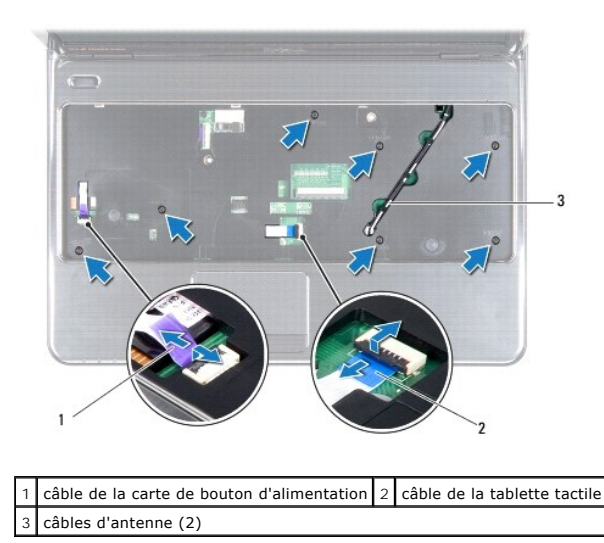

- 10. Tirez avec précautions les câbles d'antenne du fond de l'ordinateur au travers de l'ouverture dans l'ensemble du repose-mains.
- 11. Prennez note du routage des câbles d'antenne de la mini-carte puis retirez- le des guides dans le repose-mains.
- 12. A l'aide d'une pointe en plastique, retirez doucement l'ensemble du repose-mains du bord arrière puis de la base de l'ordinateur.

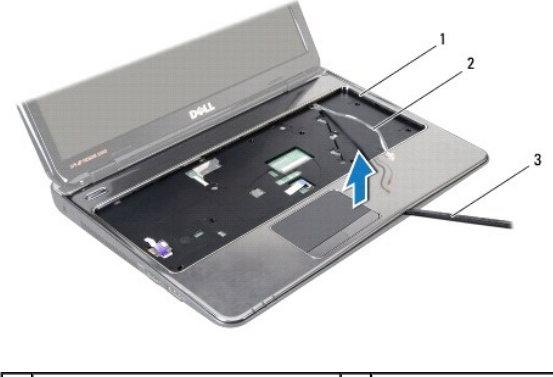

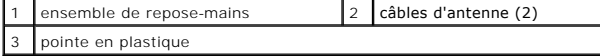

#### **PRÉCAUTION : Dégagez soigneusement l'ensemble repose-mains de la base de l'ordinateur pour éviter d'endommager l'ensemble repose-mains.**

13. Retirez l'ensemble de repose-mains de la base de l'ordinateur.

### <span id="page-36-0"></span>**Repose de l'ensemble de repose-mains**

- 1. Suivez les instructions de la section [Avant de commencer.](file:///C:/data/systems/insN3010/fr/SM/before.htm#wp1435071)
- 2. Alignez l'ensemble de repose-mains sur la base de l'ordinateur et enclenchez-le délicatement.
- 3. Routez les câbles d'antenne de la mini-carte dans les guides du repose-mains.
- 4. Faites glisser les câbles d'antenne par l'ouverture dans l'ensemble du repose-mains.
- 5. Reposez les sept vis qui fixent l'ensemble de carte système à la base de l'ordinateur.
- 6. Faites glisser les câbles de la tablette tactile et de la carte du bouton d'alimentation dans leurs connecteurs sur la carte système et enclenchez les loquets pour les fixer.
- 7. Reposez le clavier (voir [Remplacement du clavier](file:///C:/data/systems/insN3010/fr/SM/keyboard.htm#wp1179994))
- 8. Retournez l'ordinateur et remettez en place les sept vis qui fixent le support de repose-mains à la base de l'ordinateur.
- 9. Connectez les câbles d'antenne aux connecteurs correspondant sur la mini-carte.
- 10. Reposez le(s) module(s) de mémoire (voir [Reposer le\(s\) module\(s\) mémoire](file:///C:/data/systems/insN3010/fr/SM/memory.htm#wp1180290)).
- 11. Reposez le cache de module de mémoire (voir [Reposer le capot du compartiment des modules de mémoire](file:///C:/data/systems/insN3010/fr/SM/bottomco.htm#wp1443274)).
- 12. Remettez la batterie en place (voir [Remplacement de la batterie](file:///C:/data/systems/insN3010/fr/SM/battery.htm#wp1443274)).

**PRÉCAUTION : Avant d'allumer l'ordinateur, revissez toutes les vis et assurez-vous de ne laisser aucune vis non fixée à l'intérieur de l'ordinateur. Vous risqueriez d'endommager l'ordinateur.**

#### **Carte de bouton d'alimentation Guide de maintenance Dell™ Inspiron™ N3010**

- [Dépose de la carte de bouton d'alimentation](#page-38-0)
- [Repose de la carte de bouton d'alimentation](#page-38-1)
- $\Lambda$ AVERTISSEMENT : Avant toute intervention à l'intérieur de votre ordinateur, consultez les consignes de sécurité livrées avec celui-ci. Pour de<br>plus amples renseignements sur les pratiques d'excellence en matière de sécurit
- PRECAUTION : Pour éviter une décharge électrostatique, raccordez-vous à la masse à l'aide d'un bracelet antistatique ou en touchant<br>régulièrement une surface métallique non peinte (par exemple un connecteur sur le panneau
- PRECAUTION : Seul un technicien d'entretien agréé devrait effectuer les réparations sur votre ordinateur. Les dommages causés par des<br>interventions de maintenance non autorisées par Dell™ ne sont pas couverts par votre ga
- **PRÉCAUTION : Pour éviter d'endommager la carte système, retirez la batterie principale (voir [Dépose de la batterie](file:///C:/data/systems/insN3010/fr/SM/battery.htm#wp1442926)) avant d'intervenir sur l'ordinateur.**

### <span id="page-38-0"></span>**Dépose de la carte de bouton d'alimentation**

- 1. Suivez les instructions de la section [Avant de commencer.](file:///C:/data/systems/insN3010/fr/SM/before.htm#wp1435071)
- 2. Déposez la batterie (voir [Dépose de la batterie](file:///C:/data/systems/insN3010/fr/SM/battery.htm#wp1442926)).
- 3. Déposez le cache de module (voir *[Déposer le capot du compartiment des modules de mémoire](file:///C:/data/systems/insN3010/fr/SM/bottomco.htm#wp1449865)*).
- 4. Déposez le(s) module(s) de mémoire (voir [Retrait du/des module\(s\) de mémoire](file:///C:/data/systems/insN3010/fr/SM/memory.htm#wp1180211)).
- 5. Déposez le clavier (voir [Retrait du clavier\)](file:///C:/data/systems/insN3010/fr/SM/keyboard.htm#wp1201059).
- 6. Déposez l'ensemble de repose-mains (voir [Dépose de l'ensemble de repose](file:///C:/data/systems/insN3010/fr/SM/palmrest.htm#wp1044787)-mains).
- 7. Retournez l'ensemble du repose-mains et retirez les deux vis qui fixent la carte du bouton d'alimentation à celui-ci.

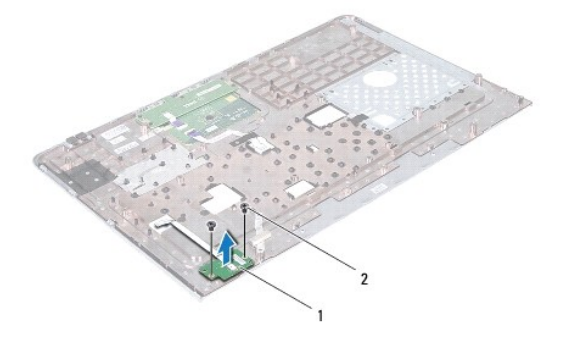

 $\vert$  carte de bouton d'alimentation  $\vert$  2  $\vert$  vis (2)

8. Soulevez la carte de bouton d'alimentation pour la dégager de l'ensemble du repose-mains.

### <span id="page-38-1"></span>**Repose de la carte de bouton d'alimentation**

- 1. Suivez les instructions de la section [Avant de commencer.](file:///C:/data/systems/insN3010/fr/SM/before.htm#wp1435071)
- 2. Placez la carte sur le repose-main puis remettez en place les deux vis qui l'y fixent.
- 3. Retournez le support de repose-mains.
- 4. Reposez l'ensemble de repose-mains (voir [Repose de l'ensemble de repose-mains](file:///C:/data/systems/insN3010/fr/SM/palmrest.htm#wp1059721)).
- 5. Reposez le clavier (voir [Remplacement du clavier](file:///C:/data/systems/insN3010/fr/SM/keyboard.htm#wp1179994)).
- 6. Reposez le ou les modules de mémoire (voir [Reposer le\(s\) module\(s\) mémoire](file:///C:/data/systems/insN3010/fr/SM/memory.htm#wp1180290)).
- 7. Reposez le cache de module de mémoire (voir [Reposer le capot du compartiment des modules de mémoire](file:///C:/data/systems/insN3010/fr/SM/bottomco.htm#wp1443274)).
- 8. Remettez la batterie en place (voir [Remplacement de la batterie](file:///C:/data/systems/insN3010/fr/SM/battery.htm#wp1443274)).
- **PRÉCAUTION : Avant d'allumer l'ordinateur, revissez toutes les vis et assurez-vous de ne laisser aucune vis non fixée à l'intérieur de l'ordinateur. Vous risqueriez d'endommager l'ordinateur.**

## **Haut-parleurs**

**Guide de maintenance Dell™ Inspiron™ N3010** 

- [Dépose des haut](#page-40-0)-parleurs
- Repose des haut-parleurs
- $\mathbb{A}$ AVERTISSEMENT : Avant toute intervention à l'intérieur de votre ordinateur, consultez les consignes de sécurité livrées avec celui-ci. Pour de<br>plus amples renseignements sur les pratiques d'excellence en matière de sécurit **réglementation) à l'adresse suivante : www.dell.com/regulatory\_compliance.**
- PRECAUTION : Pour éviter une décharge électrostatique, raccordez-vous à la masse à l'aide d'un bracelet antistatique ou en touchant<br>régulièrement une surface métallique non peinte (par exemple un connecteur sur le panneau
- PRECAUTION : Seul un technicien d'entretien agréé devrait effectuer les réparations sur votre ordinateur. Les dommages causés par des<br>interventions de maintenance non autorisées par Dell™ ne sont pas couverts par votre ga
- **PRÉCAUTION : Pour éviter d'endommager la carte système, retirez la batterie principale (voir [Dépose de la batterie](file:///C:/data/systems/insN3010/fr/SM/battery.htm#wp1442926)) avant d'intervenir sur l'ordinateur.**

### <span id="page-40-0"></span>**Dépose des haut-parleurs**

- 1. Suivez les instructions de la section [Avant de commencer.](file:///C:/data/systems/insN3010/fr/SM/before.htm#wp1435071)
- 2. Suivez les instructions de l'[étape 2](file:///C:/data/systems/insN3010/fr/SM/sysboard.htm#wp1046585) à l'[étape 15](file:///C:/data/systems/insN3010/fr/SM/sysboard.htm#wp1045728) dans la section [Dépose de la carte système](file:///C:/data/systems/insN3010/fr/SM/sysboard.htm#wp1032066).

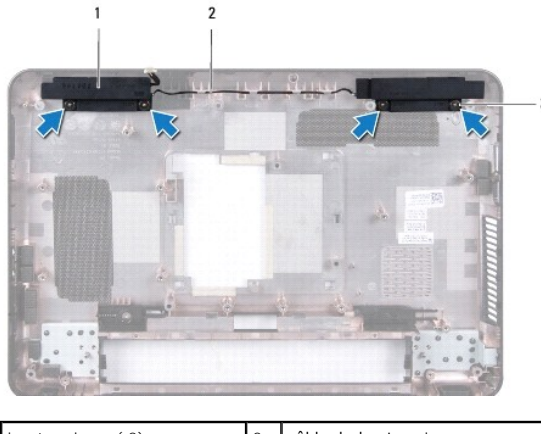

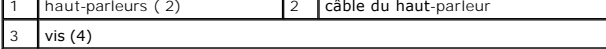

- 3. Retirez les quatre vis (deux sur chaque haut-parleur) fixant la carte système à la base de l'ordinateur.
- 4. Mémorisez le routage des câbles pour référence puis déposez le haut- parleur et son câble de la base de l'ordinateur.

#### <span id="page-40-1"></span>**Repose des haut-parleurs**

- 1. Suivez les instructions de la section [Avant de commencer.](file:///C:/data/systems/insN3010/fr/SM/before.htm#wp1435071)
- 2. Réinstallez les haut-parleurs dans la base de l'ordinateur, puis faites passer le câble des haut-parleurs dans les guides.
- 3. Remettez en place les quatre vis (deux sur chaque haut-parleur) fixant la carte système à la base de l'ordinateur.
- 4. Suivez les instructions de l'[étape 7](file:///C:/data/systems/insN3010/fr/SM/sysboard.htm#wp1046817) à l'[étape 21](file:///C:/data/systems/insN3010/fr/SM/sysboard.htm#wp1014222) dans la section [Repose de la carte système](file:///C:/data/systems/insN3010/fr/SM/sysboard.htm#wp1044267)
- **PRÉCAUTION : Avant d'allumer l'ordinateur, revissez toutes les vis et assurez-vous de ne laisser aucune vis non fixée à l'intérieur de l'ordinateur. Vous risqueriez d'endommager l'ordinateur.**

### **Carte système**

**Guide de maintenance Dell™ Inspiron™ N3010** 

- [Dépose de la carte système](#page-42-0)
- Repose de la carte système
- [Saisie du numéro de série dans le BIOS](#page-44-0)
- AVERTISSEMENT : Avant toute intervention à l'intérieur de votre ordinateur, consultez les consignes de sécurité livrées avec celui-ci. Pour de<br>plus amples renseignements sur les pratiques d'excellence en matière de sécurit
- PRECAUTION : Pour éviter une décharge électrostatique, raccordez-vous à la masse à l'aide d'un bracelet antistatique ou en touchant<br>régulièrement une surface métallique non peinte (par exemple un connecteur sur le panneau
- PRECAUTION : Seul un technicien d'entretien agréé devrait effectuer les réparations sur votre ordinateur. Les dommages causés par des<br>interventions de maintenance non autorisées par Dell™ ne sont pas couverts par votre ga
- **PRÉCAUTION : Pour éviter d'endommager la carte système, retirez la batterie principale (voir [Dépose de la batterie](file:///C:/data/systems/insN3010/fr/SM/battery.htm#wp1442926)) avant d'intervenir sur l'ordinateur.**
- **PRÉCAUTION : Saisissez les composants et les cartes par leurs bords et évitez de toucher les broches et les contacts.**

## <span id="page-42-0"></span>**Dépose de la carte système**

- 1. Suivez les instructions de la section Avant de commencer
- 2. Retirez toute carte ou cache du lecteur de carte médias 7-en-1 le cas échéant.
- 3. Déposez la batterie (voir [Dépose de la batterie](file:///C:/data/systems/insN3010/fr/SM/battery.htm#wp1442926)).
- 4. Déposez le cache de module de mémoire (voir [Déposer le capot du compartiment des modules de mémoire](file:///C:/data/systems/insN3010/fr/SM/bottomco.htm#wp1449865)).
- 5. Déposez le(s) module(s) de mémoire (voir [Retrait du/des module\(s\) de mémoire](file:///C:/data/systems/insN3010/fr/SM/memory.htm#wp1180211)).
- 6. Déposez le clavier (voir [Retrait du clavier\)](file:///C:/data/systems/insN3010/fr/SM/keyboard.htm#wp1201059).
- 7. Déposez l'ensemble de repose-mains (voir [Dépose de l'ensemble de repose](file:///C:/data/systems/insN3010/fr/SM/palmrest.htm#wp1044787)-mains).
- 8. Déposez la carte Bluetooth<sup>®</sup> (voir *[Déposer le module Bluetooth](file:///C:/data/systems/insN3010/fr/SM/btboard.htm#wp1213901)*).
- 9. Déposez l'ensemble d'écran (voir *[Dépose de l'ensemble écran](file:///C:/data/systems/insN3010/fr/SM/display.htm#wp1212160)*).
- 10. Retirez le ventilateur du dissipateur de chaleur du processeur (voir la section [Dépose de l'assemblage du dissipateur de chaleur du processeur](file:///C:/data/systems/insN3010/fr/SM/cpucool(.htm#wp1137134)).
- 11. Déposez le capot central (voir [Dépose du capot central](file:///C:/data/systems/insN3010/fr/SM/hingecov.htm#wp1035974)).
- 12. Déposez la carte de connecteur VGA (reportez-vous à la section [Dépose de la carte de connecteur VGA](file:///C:/data/systems/insN3010/fr/SM/vgabrd.htm#wp1179902)).
- 13. Déconnectez le câble des haut-parleurs de son connecteur sur la carte système.

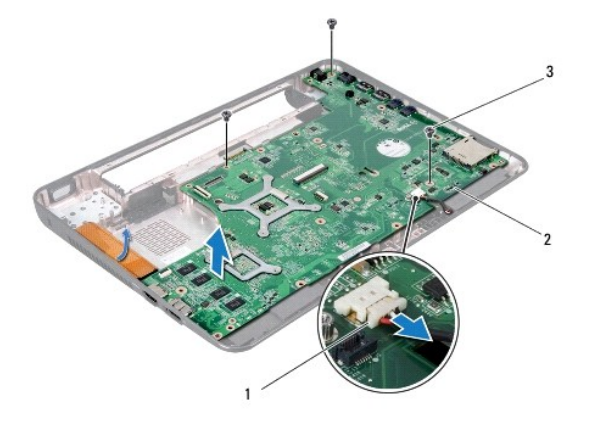

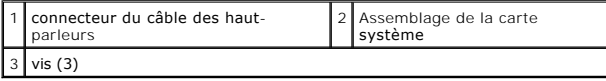

- 14. Déposez les trois vis qui fixent l'ensemble de carte système à la base de l'ordinateur.
- 15. Dégagez avec précautions les connecteurs de la carte système hors de leur ouverture dans la base de l'ordinateur, puis soulevez-la hors de l'ordinateur.
- 16. Retournez l'ensemble de carte système.
- 17. Déposez l'assemblage du disque dur (voir [Dépose du disque dur](file:///C:/data/systems/insN3010/fr/SM/hdd.htm#wp1179926)).
- 18. Déposez le dissipateur de chaleur du processeur (voir [Dépose du dissipateur de chaleur du processeur](file:///C:/data/systems/insN3010/fr/SM/cpucoolb.htm#wp1139151)).
- 19. Déposez le module de processeur (voir [Déposer le module de processeur](file:///C:/data/systems/insN3010/fr/SM/cpu.htm#wp1132243)).
- 20. Déposez la pile bouton (voir *[Dépose de la pile bouton](file:///C:/data/systems/insN3010/fr/SM/coinbatt.htm#wp1179902)*).
- 21. Déposez la mini-carte (voir [Déposer la carte Mini](file:///C:/data/systems/insN3010/fr/SM/minicard.htm#wp1189423)).

## <span id="page-43-0"></span>**Repose de la carte système**

- 1. Suivez les instructions de la section [Avant de commencer.](file:///C:/data/systems/insN3010/fr/SM/before.htm#wp1435071)
- 2. Reposez la mini carte (voir [Reposer la Carte Mini\)](file:///C:/data/systems/insN3010/fr/SM/minicard.htm#wp1181828).
- 3. Reposez la pile bouton (voir [Repose en place de la pile bouton\)](file:///C:/data/systems/insN3010/fr/SM/coinbatt.htm#wp1180214).
- 4. Reposez le module de processeur (voir [Réinstallation du module de processeur](file:///C:/data/systems/insN3010/fr/SM/cpu.htm#wp1129268)).
- 5. Reposez le dissipateur de chaleur du processeur (voir [Repose du dissipateur de chaleur du processeur](file:///C:/data/systems/insN3010/fr/SM/cpucoolb.htm#wp1138671)).
- 6. Reposez l'assemblage du disque dur (voir [Repose du disque dur\)](file:///C:/data/systems/insN3010/fr/SM/hdd.htm#wp1181804).
- 7. Alignez les connecteurs de la carte système avec les ouvertures dans la base de l'ordinateur et mettez-la en place.
- 8. Reposez les trois vis qui fixent l'ensemble de carte système à la base de l'ordinateur.
- 9. Branchez le câble des haut-parleurs sur son connecteur sur la carte système.
- 10. Reposez la carte de connecteur VGA (voir [Repose de la carte de connecteur VGA\)](file:///C:/data/systems/insN3010/fr/SM/vgabrd.htm#wp1181309).
- 11. Reposez le cache du central (voir [Repose du capot central\)](file:///C:/data/systems/insN3010/fr/SM/hingecov.htm#wp1036191).
- 12. Reposez le ventilateur du dissipateur de chaleur du processeur (voir [Repose de l'assemblage du dissipateur de chaleur du processeur\)](file:///C:/data/systems/insN3010/fr/SM/cpucool(.htm#wp1138671).
- 13. Reposez l'ensemble d'écran (voir [Repose de l'ensemble écran](file:///C:/data/systems/insN3010/fr/SM/display.htm#wp1214872)).
- 14. Reposez la carte Bluetooth<sup>®</sup> (voir [Repose du module Bluetooth\)](file:///C:/data/systems/insN3010/fr/SM/btboard.htm#wp1214032).
- 15. Reposez l'ensemble de repose-mains (voir [Repose de l'ensemble de repose-mains](file:///C:/data/systems/insN3010/fr/SM/palmrest.htm#wp1059721)).
- 16. Reposez le clavier (voir [Remplacement du clavier](file:///C:/data/systems/insN3010/fr/SM/keyboard.htm#wp1179994)).
- 17. Reposez le(s) module(s) de mémoire (voir [Reposer le\(s\) module\(s\) mémoire](file:///C:/data/systems/insN3010/fr/SM/memory.htm#wp1180290)).
- 18. Reposez le cache de module de mémoire (voir [Reposer le capot du compartiment des modules de mémoire](file:///C:/data/systems/insN3010/fr/SM/bottomco.htm#wp1443274)).
- 19. Remettez la batterie en place (voir [Remplacement de la batterie](file:///C:/data/systems/insN3010/fr/SM/battery.htm#wp1443274)).
- 20. Reposez toute carte ou cache que vous aviez retiré du lecteur de cartes média 7-en-1.

**PRÉCAUTION : Avant d'allumer l'ordinateur, revissez toutes les vis et assurez-vous de ne laisser aucune vis non fixée à l'intérieur de l'ordinateur. Vous risqueriez d'endommager l'ordinateur.**

21. Allumez l'ordinateur.

**A REMARQUE** : Après la réinstallation de la carte système, entrez le numéro de série de l'ordinateur dans le BIOS de la nouvelle carte système.

22. Entrez le numéro de service (reportez-vous à la section [Saisie du numéro de série dans le BIOS](#page-44-0)).

## <span id="page-44-0"></span>**Saisie du numéro de série dans le BIOS**

- 1. Vérifiez que l'adaptateur secteur est branché et que la batterie principale est installée correctement.
- 2. Allumez l'ordinateur.
- 3. Appuyez sur <F2> pendant l'auto-test de démarrage (POST) pour entrer dans le programme de configuration du système.
- 4. Accédez à l'onglet Security (Sécurité) et saisissez le numéro de service dans le champ **Set Service Tag** (Attribuer un numéro de série).

#### **Guide de maintenance Dell™ Inspiron™ N3010**

**REMARQUE :** Une REMARQUE indique une information importante qui peut vous aider à mieux utiliser votre ordinateur.

**PRÉCAUTION : Une PRÉCAUTION indique un dommage matériel ou une perte de données potentiels pouvant survenir si les instructions ne sont pas suivies.** 

**AVERTISSEMENT : Un AVERTISSEMENT indique un risque potentiel d'endommagement du matériel, de blessure corporelle ou de mort.** 

#### **Les informations contenues dans ce document sont sujettes à modification sans préavis. © 2010 Dell Inc. Tous droits réservés.**

La reproduction de ce document de quelque manière que ce soit sans l'autorisation écrite de Dell Inc. est strictement interdite.

Marques utilisées dans ce document : *Dell* et le logo DELL sont des marques de Dell Inc. ; Bluetooth est une marque déposée appartenant à Bluetooth SIG, Inc. et est utilisée par<br>Dell sous licence ; Mi*crosoft* et Wi*ndows* 

Les autres marques et noms de produits pouvant être utilisés dans ce document sonne appartenant à leurs propriétaires respectifs. Dell Inc. rejette tout intérêt<br>propriétaire dans les marques déposées et les noms de marques

Mars 2010 Rév. A00

#### **Carte du connecteur VGA Guide de maintenance Dell™ Inspiron™ N3010**

- [Dépose de la carte de connecteur VGA](#page-46-0)
- Repose de la carte de con
- AVERTISSEMENT : Avant toute intervention à l'intérieur de votre ordinateur, consultez les consignes de sécurité livrées avec celui-ci. Pour de<br>plus amples renseignements sur les pratiques d'excellence en matière de sécurit **réglementation) à l'adresse suivante : www.dell.com/regulatory\_compliance.**
- PRECAUTION : Pour éviter une décharge électrostatique, raccordez-vous à la masse à l'aide d'un bracelet antistatique ou en touchant<br>régulièrement une surface métallique non peinte (par exemple un connecteur sur le panneau
- PRECAUTION : Seul un technicien d'entretien agréé devrait effectuer les réparations sur votre ordinateur. Les dommages causés par des<br>interventions de maintenance non autorisées par Dell™ ne sont pas couverts par votre ga
- **PRÉCAUTION : Pour éviter d'endommager la carte système, retirez la batterie principale (voir [Dépose de la batterie](file:///C:/data/systems/insN3010/fr/SM/battery.htm#wp1442926)) avant d'intervenir sur l'ordinateur.**

### <span id="page-46-0"></span>**Dépose de la carte de connecteur VGA**

- 1. Suivez les instructions de la section [Avant de commencer.](file:///C:/data/systems/insN3010/fr/SM/before.htm#wp1435071)
- 2. Retirez la batterie (reportez-vous à la [Dépose de la batterie](file:///C:/data/systems/insN3010/fr/SM/battery.htm#wp1442926)).
- 3. Déposez le cache de module (voir *[Déposer le capot du compartiment des modules de mémoire](file:///C:/data/systems/insN3010/fr/SM/bottomco.htm#wp1449865)*).
- 4. Déposez le ou les modules de mémoire (voir [Retrait du/des module\(s\) de mémoire](file:///C:/data/systems/insN3010/fr/SM/memory.htm#wp1180211)).
- 5. Déposez le clavier (reportez-vous à la section [Retrait du clavier\)](file:///C:/data/systems/insN3010/fr/SM/keyboard.htm#wp1201059).
- 6. Déposez l'ensemble de repose-mains (reportez-vous à la section [Dépose de l'ensemble de repose](file:///C:/data/systems/insN3010/fr/SM/palmrest.htm#wp1044787)-mains).
- 7. Déposez l'ensemble écran (voir [Dépose de l'ensemble écran](file:///C:/data/systems/insN3010/fr/SM/display.htm#wp1212160)).
- 8. Déposez le cache du milieu (voir [Dépose du capot central](file:///C:/data/systems/insN3010/fr/SM/hingecov.htm#wp1035974)).
- 9. Soulevez le loquet du connecteur et tirez sur la languette pour déconnecter le câble VGA du connecteur de la carte système.
- 10. Desserrez les deux vis qui fixent le lecteur de carte VGA à la base de l'ordinateur.

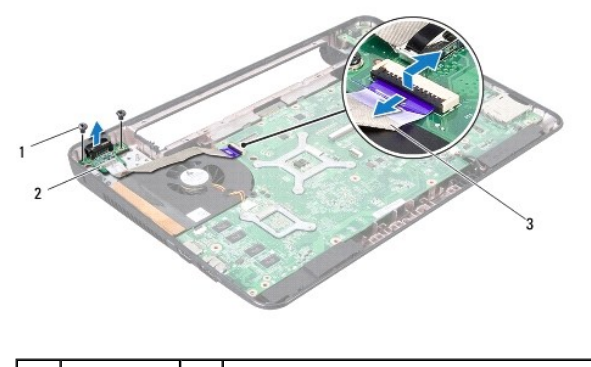

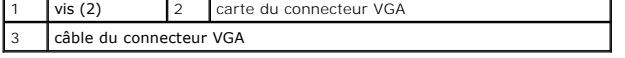

11. Soulevez la carte du connecteur VGA pour la sortir de la base de l'ordinateur.

<span id="page-46-1"></span>**Repose de la carte de connecteur VGA** 

- 1. Suivez les instructions de la section [Avant de commencer.](file:///C:/data/systems/insN3010/fr/SM/before.htm#wp1435071)
- 2. Placez la carte du connecteur VGA sur la base de l'ordinateur et reposez les deux vis qui la fixent à la base de l'ordinateur.
- 3. Faites glisser le câble VGA sur le connecteur de la carte système puis appuyez sur le loquet pour fixer le câble.
- 4. Réinstallez le cache du milieu (voir [Repose du capot central\)](file:///C:/data/systems/insN3010/fr/SM/hingecov.htm#wp1036191).
- 5. Reposez l'ensemble écran (voir [Repose de l'ensemble écran](file:///C:/data/systems/insN3010/fr/SM/display.htm#wp1214872)).
- 6. Reposez l'ensemble de repose-mains (reportez-vous à la section [Repose de l'ensemble de repose-mains\)](file:///C:/data/systems/insN3010/fr/SM/palmrest.htm#wp1059721).
- 7. Reposez le clavier (voir [Remplacement du clavier](file:///C:/data/systems/insN3010/fr/SM/keyboard.htm#wp1179994)).
- 8. Reposez le ou les modules de mémoire (voir [Reposer le\(s\) module\(s\) mémoire](file:///C:/data/systems/insN3010/fr/SM/memory.htm#wp1180290)).
- 9. Reposez le cache de module de mémoire (voir [Reposer le capot du compartiment des modules de mémoire](file:///C:/data/systems/insN3010/fr/SM/bottomco.htm#wp1443274)).
- 10. Remettez la batterie en place (reportez-vous à la [Remplacement de la batterie\)](file:///C:/data/systems/insN3010/fr/SM/battery.htm#wp1443274).

# **PRÉCAUTION : Avant d'allumer l'ordinateur, revissez toutes les vis et assurez-vous de ne laisser aucune vis non fixée à l'intérieur de l'ordinateur. Vous risqueriez d'endommager l'ordinateur.**